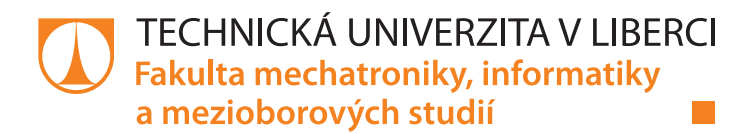

# **Obrazová analýza jiskření komutátoru tramvajového motoru**

# **Bakalářská práce**

*Autor práce:* **Vojtěch Netík**

*Studijní program:* B0714A270001 Mechatronika *Vedoucí práce:* Ing. Miroslav Novák, Ph.D. Ústav mechatroniky a technické informatiky

Liberec 2022

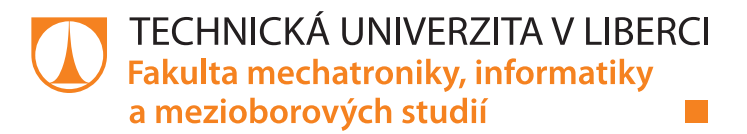

#### **Zadání bakalářské práce**

## **Obrazová analýza jiskření komutátoru tramvajového motoru**

*Jméno a příjmení:* **Vojtěch Netík** *Osobní číslo:* M19000092 *Studijní program:* B0714A270001 Mechatronika *Zadávající katedra:* Ústav mechatroniky a technické informatiky *Akademický rok:* **2021/2022**

#### **Zásady pro vypracování:**

- 1. Seznamte se se základy vyhodnocení obrazových dat. Zaměřte se na metody normalizace jasu a barevnosti snímků, vyhledávání objektu v obraze a zjišťování parametrů objektu.
- 2. Naprogramujte skript v prostředí MATLAB, který bude automaticky vyhodnocovat snímky pořízené při zátěžovém testu tramvajového motoru. Cílem je vyhledat jiskření a získat příznaky k hodnocení chyb komutace a montáže sběracího ústrojí, např. intenzita hoření oblouku, počet jisker, vytažení dlouhého oblouku.
- 3. Rozhraní skriptu přizpůsobte pro začlenění do aplikace, která zaznamenává průběh zkoušky motoru.
- 4. Zpracujte data z již provedených cca 200 zkoušek.

*Rozsah pracovní zprávy:* 30–40 stran *Forma zpracování práce:* tištěná/elektronická *Jazyk práce:* Čeština

*Rozsah grafických prací:* dle potřeby dokumentace

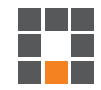

#### **Seznam odborné literatury:**

- [1] HOTAŘ, Vlastimil. *Úvod do problematiky strojového vidění*. Část 1, Základní principy a hardware. V Liberci: Technická univerzita, 2015, 132 s. ISBN 978-80-7494-156-6.
- [2] Hlaváč, V., Sedláček, M. Zpracování signálu a obrazu. Praha, ČVUT, 2009. ISBN 978-80-01-04442-1.
- [3] FRIBERT, Miroslav. *Základy zpracování obrazu: příklady pro cvičení předmětu*. Vydání druhé. Pardubice: Univerzita Pardubice, 2013, 1 online zdroj (44 stran). ISBN 978-80-7395-708-7.

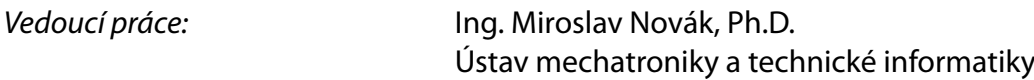

L.S.

*Datum zadání práce:* 12. října 2021 *Předpokládaný termín odevzdání:* 16. května 2022

prof. Ing. Zdeněk Plíva, Ph.D. děkan

doc. Ing. Josef Černohorský, Ph.D. vedoucí ústavu

V Liberci dne 12. října 2021

## **Prohlášení**

Prohlašuji, že svou bakalářskou práci jsem vypracoval samostatně jako původní dílo s použitím uvedené literatury a na základě konzultací s vedoucím mé bakalářské práce a konzultantem.

Jsem si vědom toho, že na mou bakalářskou práci se plně vztahuje zákon č. 121/2000 Sb., o právu autorském, zejména § 60 – školní dílo.

Beru na vědomí, že Technická univerzita v Liberci nezasahuje do mých autorských práv užitím mé bakalářské práce pro vnitřní potřebu Technické univerzity v Liberci.

Užiji-li bakalářskou práci nebo poskytnu-li licenci k jejímu využití, jsem si vědom povinnosti informovat o této skutečnosti Technickou univerzitu v Liberci; v tomto případě má Technická univerzita v Liberci právo ode mne požadovat úhradu nákladů, které vynaložila na vytvoření díla, až do jejich skutečné výše.

Současně čestně prohlašuji, že text elektronické podoby práce vložený do IS/STAG se shoduje s textem tištěné podoby práce.

Beru na vědomí, že má bakalářská práce bude zveřejněna Technickou univerzitou v Liberci v souladu s § 47b zákona č. 111/1998 Sb., o vysokých školách a o změně a doplnění dalších zákonů (zákon o vysokých školách), ve znění pozdějších předpisů.

Jsem si vědom následků, které podle zákona o vysokých školách mohou vyplývat z porušení tohoto prohlášení.

4. května 2022 Vojtěch Netík

### Poděkování

Tímto bych rád poděkoval vedoucímu práce Ing. Miroslavovi Novákovi, Ph.D. za jeho důsledné vedení a pomoc při zpracovávání této bakalářské práce. Také bych chtěl poděkovat své rodině, která mě během celého studia a vytváření této práce podporovala jak psychicky, tak finančně.

### Obrazová analýza jiskření komutátoru tramvajového motoru

#### Abstrakt

Tato práce se věnuje analýze jiskření na komutátorech tramvajových motorů tramvají Dopravního podniku měst Liberce a Jablonce nad Nisou. Během zátěžových zkoušek po generální opravě motoru jsou digitální kamerou pořizovány snímky komutátoru motoru. Snímky jsou ukládány na pevný disk a následně zpracovávány offline. Program na jejich zpracování je psán v prostředí MATLAB. Je navrhován tak, aby mohl být implementován do již existujícího programu, který je v současnosti používán při zmiňovaných zkouškách motorů. Za pomoci balíčku funkcí Image Processing Toolbox program na pořízených snímcích vyhledává jiskry, zaznamenává jejich intenzitu a získaná data ukládá do souboru, případně zobrazuje do grafu.

Klíčová slova: obrazová analýza, zpracování obrazu, jiskření komutátoru, stejnosměrný motor, MATLAB

#### Image analysis of tram motor commutator sparking

#### Abstract

This thesis is focused on analysis of commutator sparking of motors used in trams in use by Urban public transport of Liberec. Digital pictures of motors' commutators are taken during the stress test the motors are put through after being repaired. The pictures are stored on a hard drive and are processed offline. The program, which is used for their processing, is written in MATLAB. It is designed to be implemented into an already exsting program which is now in use during the above-mentioned stress testing of the motors. Using the funcitons found in MATLAB's Image Processing Toolbox, the program finds instances of sparking in the pictures taken during the tests, evaluates their intensity, and saves the obtained data to a file and/or draws them into a graph.

Keywords: image analysis, image processing, commutator sparking, DC motor, MATLAB

# Obsah

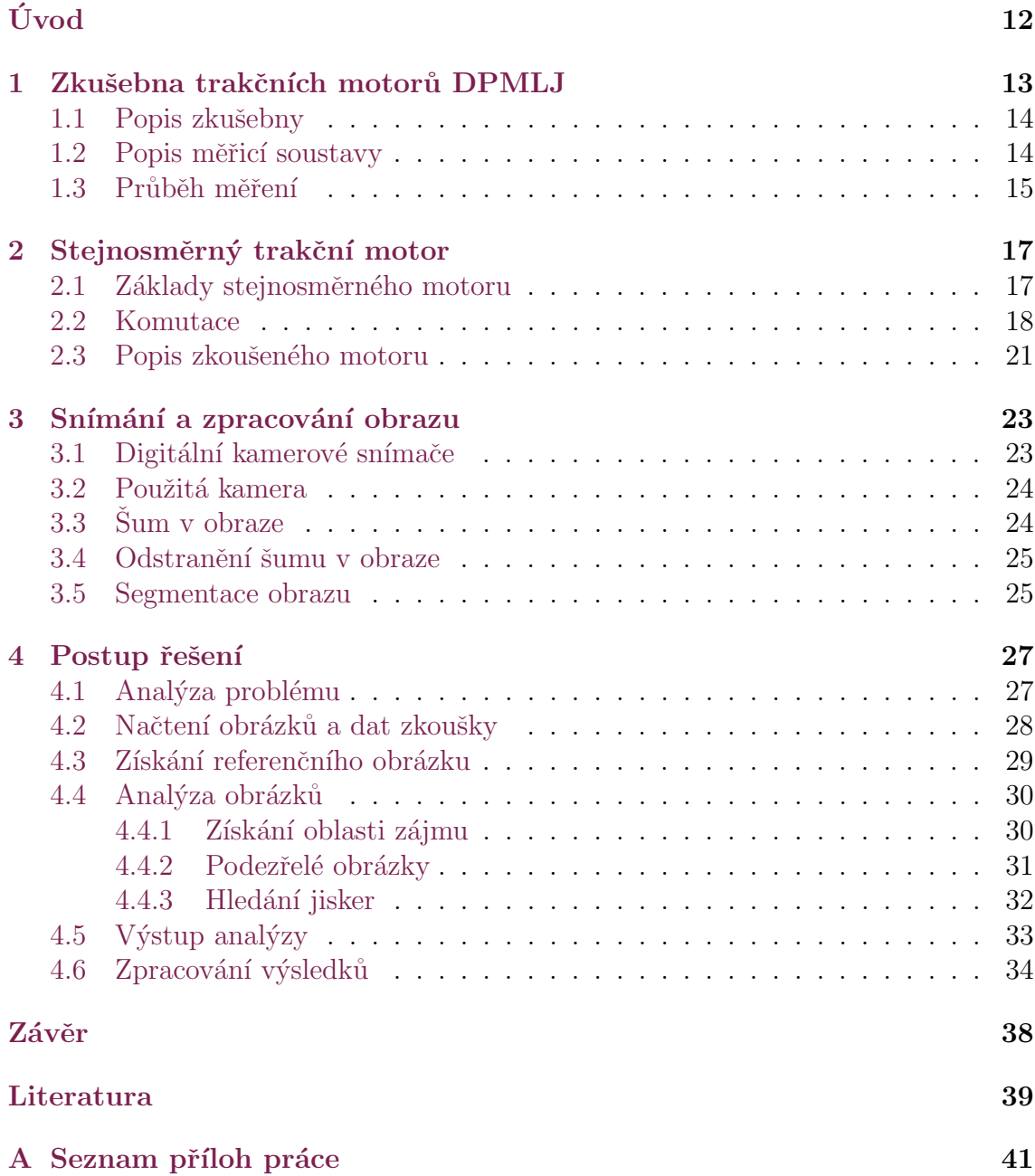

# Seznam obrázků

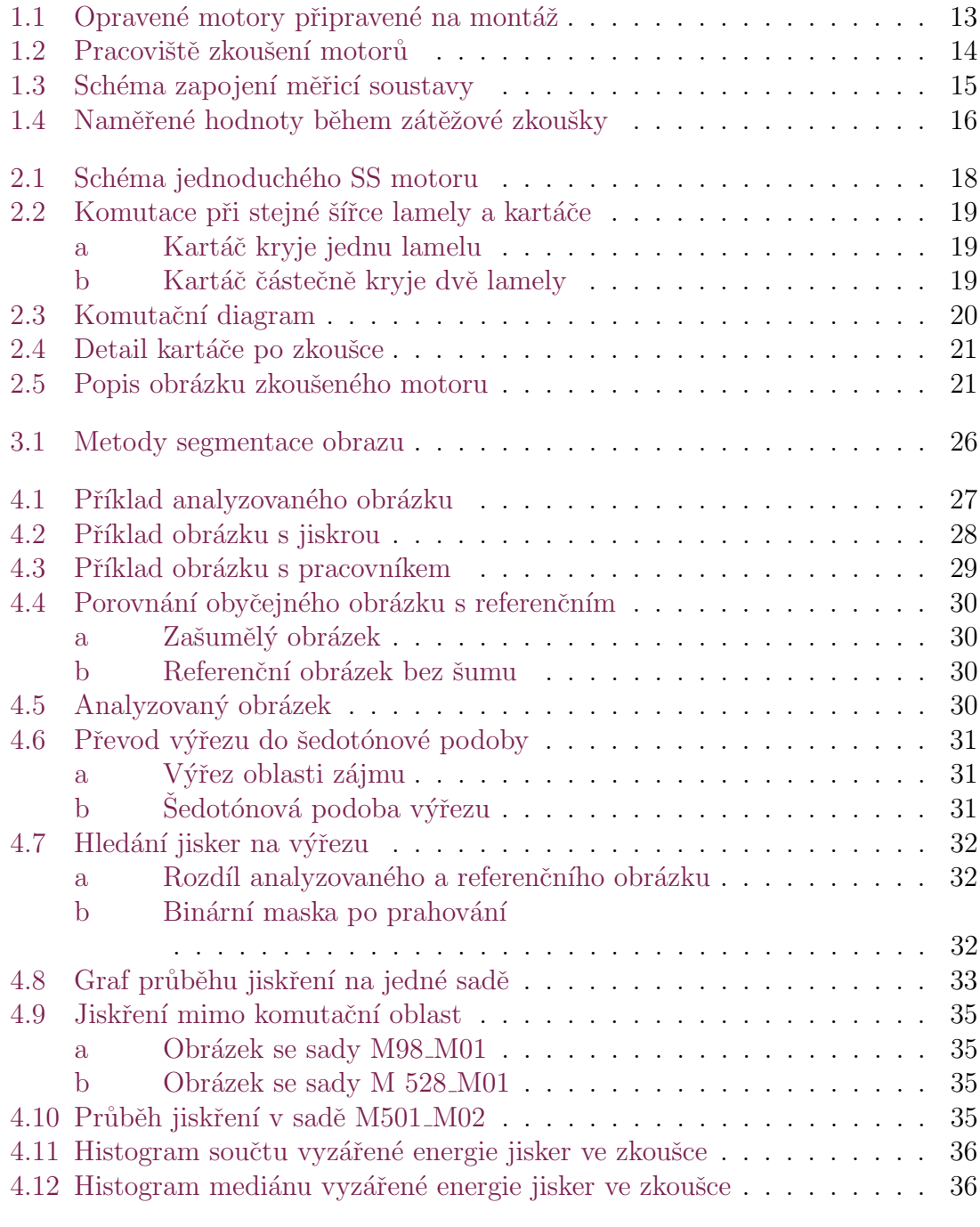

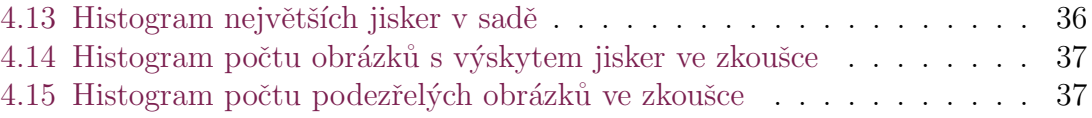

# Seznam zkratek

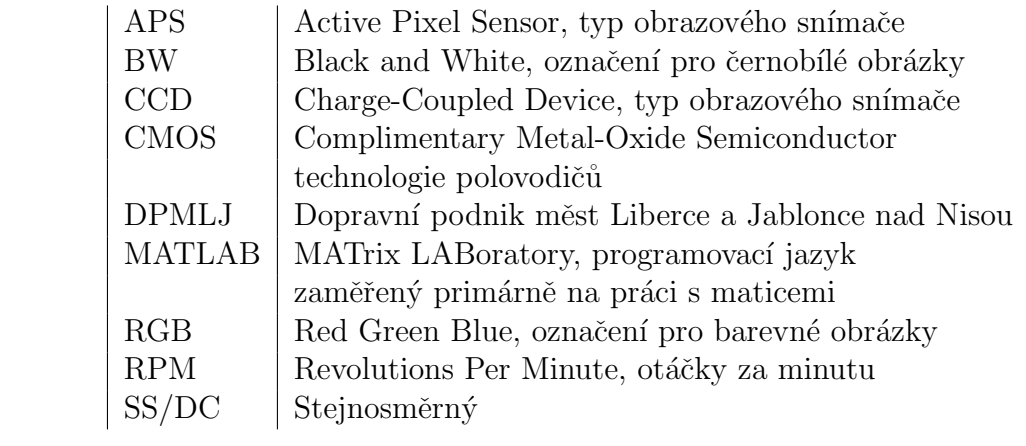

# Seznam symbolů

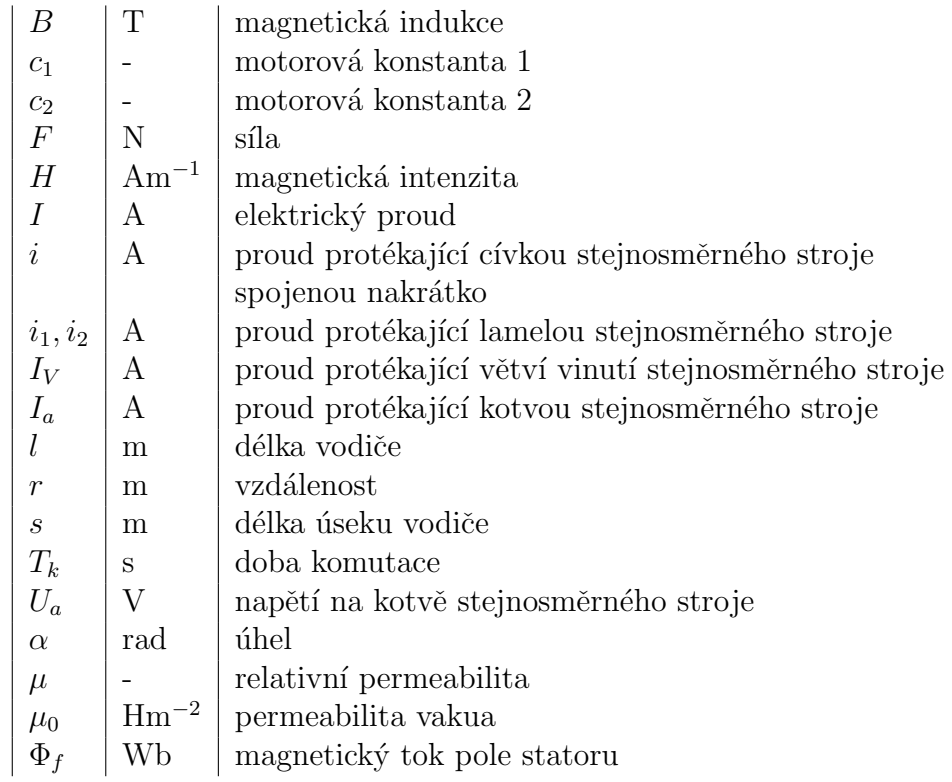

# <span id="page-11-0"></span>Uvod ´

Stejnosměrné elektrické motory jsou díky své relativní jednoduchosti velmi využívaným typem pohonu. Jedním z takových využití jsou trakční motory TE 022, které jsou používané v tramvajích Dopravního podniku měst Liberec a Jablonce nad Nisou. Tak jako velká část jiných zařízení, i tyto motory podléhají pravidelným kontrolám.

V nedávných letech byl ve spolupráci s Technickou univerzitou v Liberci zaveden v DPMLJ nový postup testování těchto motorů. Pomocí doporovodného programu v prostředí MATLAB jsou nasbíraná data zpracovávána, aby mohla být následně využita, například k posouzení stavu motoru.

Jedním z pozorovaných aspektů, který byl doposud pouze zaznamenáván a nebyl nijak významně zpracováván, je opotřebení kartáčů a komutátoru. Toto opotřebení se převážně projevuje výskytem jiskření, které je způsobeno nedokonalým přilnutím kartáče ke komutátoru. Vzhledem ke konstrukci konkrétního typu motoru je možné toto jiskření snadno pozorovat přímo, resp. snímat pomocí kamery.

Tato práce se věnuje právě zpracování nasbíraných obrazových dat z průběhu zkoušky. Cílem je vytvoření programu v prostředí MATLAB, který bude nasbíraná data analyzovat tak, že bude vyhledávat jiskření na komutátoru na jednotlivých snímcích a vyhodnocovat jeho míru. Je také nutné aby bylo možné ho jednoduše sloučit s již existujícím programem a používat v budoucích zkouškách, ale také využít ke zpracování již nasbíraných přibližně 250 sad.

Jiskření na komutátoru je téma, které bylo mnohokrát popsáno. Vzniku jisker se například věnuvali Padmanabhan a Srinivasan[\[1\]](#page-38-1). Pozorování komutátorových jis-ker se věnují Daviu a Pla<sup>[\[2\]](#page-38-2)</sup>, kteří však jev analyzují pomocí diskrétní vlnkové transformace průběhu kotevního proudu. Tato práce se věnuje detekci a analýze z obra-zového záznamu. Metodu pro detekci elektrických jisker přináší Corraya a Uddin[\[3\]](#page-38-3), kteří jiskry detekují z obrazu v reálném čase. Pro nás je důležité zachytit jiskry ne jen pouze v okamžiku vzniku, ale po celou dobu trvání. Proto je nutné vytvořit nový přístup, který bude použitelný v daných podmínkách.

### <span id="page-12-0"></span>1 Zkušebna trakčních motorů DPMLJ

Zkoušky trakčních motorů tramvají DPMLJ jsou prováděny z různých důvodů. Jedním z hlavních je provozní test v zatížení po opravě motoru. Protože instalace motoru do podvozku trvá značnou dobu, není žádoucí, aby případné chyby byly odhaleny až při provozu a způsobily další prodlevy.

Dalším důvodem je to, že, ačkoliv motory jsou stejného typu, jejich parametry se mohou do jisté míry lišit. Jelikož jsou motory v podvozku tramvají umístěny po dvojicíh, je nutné, aby měly co nejbližší parametry a spolupracovaly spolu správně. Na obrázku [1.1](#page-12-1) jsou opravené a ozkoušené motory připravnéné na montáž do podvozků. Čísly je na nich uvedena rychlost otáčení při proudu 266 A motorem. Právě podle této rychlosti se motory párují. V jednom voze se motory mohou lišit o maximálně  $\pm$  5 RPM.

<span id="page-12-1"></span>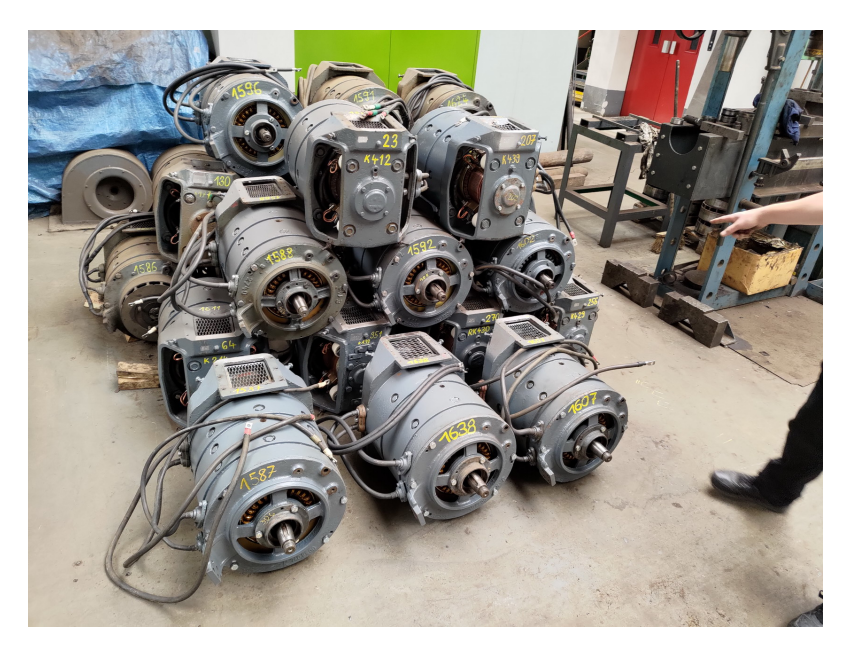

Obrázek 1.1: Opravené motory připravené na montáž

Dále také zkoušky slouží k zabíhání kartáčů komutátoru. Ty jsou během oprav instalovány nové a jsou tedy ve tvaru kvádru. Pro ideální běh motoru je však nutné, aby na kontaktu s rotujícími lamelami komutátoru kartáč zakrýval takové množství, jaké má zakrývat. Jinými slovy, je ideální, aby kontaktní stěna kartáče byla prohnutá s poloměrem odpovídajícím poloměru válce komutátoru. V průběhu zkoušky se tak nový kartáč zabrousí do požadovaného tvaru.

<span id="page-13-2"></span>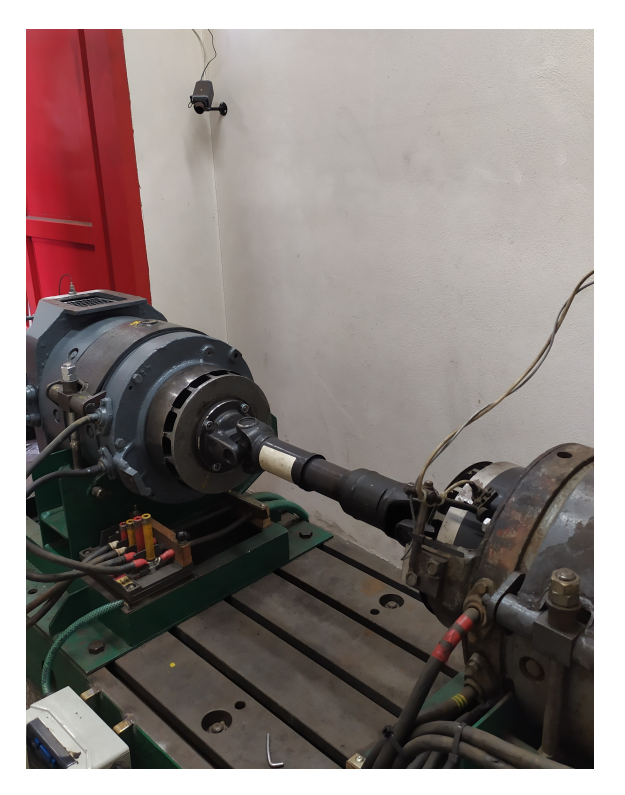

Obrázek 1.2: Pracoviště zkoušení motorů

#### <span id="page-13-0"></span>1.1 Popis zkušebny

Motory jsou zkoušeny ve speciálně určené místnosti v depu DPMLJ. Zkoušecí místnost se skládá ze tří částí. V první části se naproti vchodu nachází obslužné zařízení, které je během zkoušky zaznamenáváno kamerou umístěnou nad vchodem do místnosti. Zbylé dvě části jsou navzájem shodné a nachází se napravo a nalevo od obslužného zařízení. Obě tyto části jsou určeny k samotnému testování motorů, aktivně je však využívána pouze jedna.

Kobka se zkoušeným motorem má rozměry přibližně  $3\times2.3$  m. Stůl s motory se nachází uprostřed. Na stole je upevněn motor, který svým typem odpovídá zkoušenému motoru a je využíván při samotném zkoušení. Na obrázku [1.2](#page-13-2) se nachází napravo.

#### <span id="page-13-1"></span>1.2 Popis měřicí soustavy

Zkouška je ovládána z vně místnosti počítačem, který je k zařízením uvnitř připojen pomocí USB kabelu a ke kamerám ethernetovým kabelem. Zkoušený motor je upevněn na stůl uprostřed zkušební kobky a hřídelí je spojen s druhým motorem. Tuto konfiguraci je možné vidět na obr. [1.2.](#page-13-2) Během zkoušky testovaný motor pohání ten druhý, který pak slouží jako zátěž.

Měření je koncipováno jako nezávislá nadstavba nad zkušebnou trakčních motorů. Zkoušku řídí software měničů GU1 a GU2. Měřicí počítač nijak nezasa-

<span id="page-14-1"></span>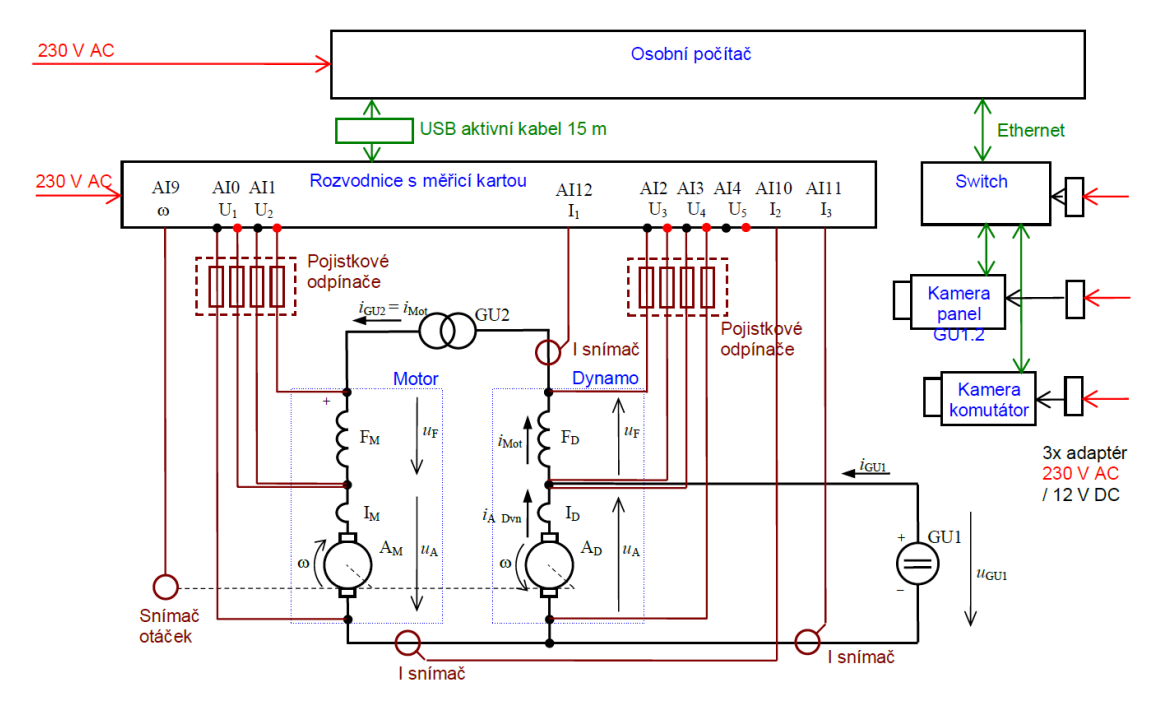

Obrázek 1.3: Schéma zapojení měřicí soustavy

huje do průběhu zkoušky, pouze monitoruje věličiny. Jádro systému tvoří měřicí katra NI USB 6212 doplněná o analogový frontend, jehož hlavním úkolem je přizpůsobení signálů a jeho impedanční přizpůsoběni měřicí kartě. Napětí se snímají diferenciálními zesilovači s rozsahem 450 V. Z důvodu bezpečnosti jsou napěťové vstupy vybaveny pojistkami. Proudy jsou měřeny průvlekovými snímači LEM. Měřicí karta je s PC propojena sběrnicí USB. Kamerový systém používá rozhraní Ethernet. Kamery jsou nezávislé. Každá má vlastní IP adresu. Snímky z kamer jsou cyklicky stahovány měřicí aplikací a jsou tak časově svázány s naměřenými proudy a napětími.

#### <span id="page-14-0"></span>1.3 Průběh měření

Měření začíná s vypnutými zdroji. První data tedy obsahují nulové hodnoty. Po za-pnutí měničů dochází k rozběhu soustrojí. Na křivkách na obr. [1.4](#page-15-0) je patrný zlom na napětí kotvy, který je způsobený přepnutím charakteristiky regulátoru. Dále následuje průběh zkoušky, kde se veličiny téměř neliší. Normální předepsaný čas zkoušky je 5 minut. Měniče jsou poté ručně vypnuty. Délka zkoušky proto není nikdy přesná. V záznamu pak následuje doběh soustrojí do zastavení a několik měření zastaveného soustrojí.

Některé sady měření jsou ovlivněny ručním řízením zkoušky. Dochází k příliš brzkému vypnutí, vypnutí z důvodu havárie nebo chybného (hlučného) chodu stroje, vypnutí záznamu aplikace před ukončením doběhu atp.

V průběhu testu jsou zaznamenávány různé veličiny, hlavními jsou napětí

a proud, dále jsou měřeny otáčky, vibrace a, pro tuto práci nejdůležitější, obrazová data zkoušeného motoru. Schéma zapojení celé soustavy je zobrazeno na obrázku  $1.3$ a na obrázku $1.4$ lze pak vidět průběh naměřených hodnot.

<span id="page-15-0"></span>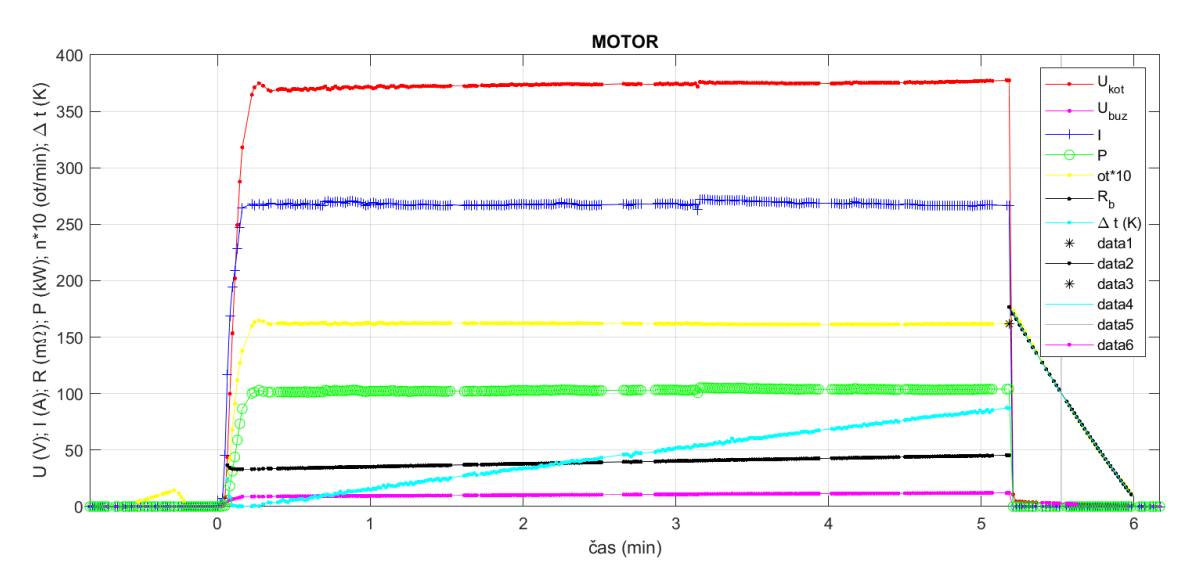

Obrázek 1.4: Naměřené hodnoty během zátěžové zkoušky

### <span id="page-16-0"></span>2 Stejnosměrný trakční motor

Předmětem zájmu během zkoušky je stejnosměrný trakční motor TE 022. Jelikož se jedná o stejnosměrný stroj, v této kapitole popíšeme, jak takové stroje fungují, přiblížíme proces komutace, při kterém nejčastěji dochází ke vzniku právě námi pozorovaných jisker, a popíšeme části stroje, tak jak je lze vidět na snímcích pořízených během zkoušky.

#### <span id="page-16-1"></span>2.1 Základy stejnosměrného motoru

Během 19. století vědec Faraday pozoroval, že když dvěma paralelními vodiči teče proud, působí na ně síla. Jak bylo později zjištěno, tento jev vzniká na základě dvou dílčích jevů: vzniku magnetického pole kolem vodiče a vznik síly, která působí na vodič v magnetickém poli.<sup>[\[4\]](#page-38-4)</sup>

<span id="page-16-2"></span>Magnetické pole v okolí vodiče popisuje Biot-Savartův zákon. Ten říká, že každý úsek vodiče, kterým protéká proud, přispívá k magnetickému poli v libovolném místě. Rovnicí ho lze vyjádřit takto:

$$
dH = \frac{I}{4\pi} \frac{ds \cdot \sin(\alpha)}{r^2}
$$
\n(2.1)

kde  $H$  označuje intenzitu magnetického pole, s délku úseku vodiče a r vzdálenost bodu magnetického pole od vodiče.

Mechanická síla  $F$ , kerá působí na vodič v magnetickém poli je popsána vztahem

$$
F = Il \times B \tag{2.2}
$$

kde I je proud protékající vodičem, l délka vodiče a B je magnetická indukce. Tu lze vyjádřit z Biot-Savartova zákona [\(2.1\)](#page-16-2) jeho integrací a následným převodem pomocí vztahu:

$$
B = \mu \mu_0 H \tag{2.3}
$$

Stejnosměrný elektrický motor využívá právě tohoto principu. Jednoduchý SS motor je zobrazený na obrázku [2.1](#page-17-1) je možné popsat jako smyčku nebo cívku vodiče umístěnou do magnetického pole, do které je přiváděn elektrický proud. Tuto část nazýváme rotorem nebo kotvou. Jelikož každou polovinou cívky teče proud opačným směrem, i působící síla má na každé polovině opačný směr. Zároveň, protože je kotva tvořena vinutím, tedy cívkou, vytváří magnetické pole, které na sebe navzájem <span id="page-17-1"></span>působí s magnetickým polem statoru. Tím vzniká rotační pohyb, který je možné využít připevněním rotoru na hřídel.

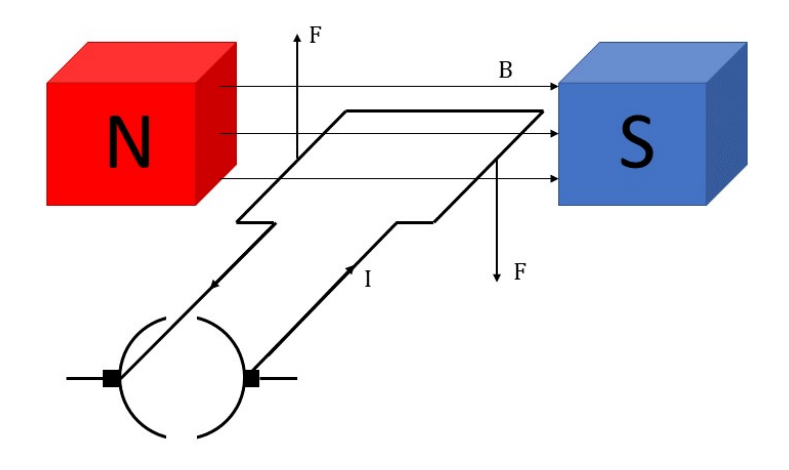

Obrázek 2.1: Schéma jednoduchého SS motoru

Kdyby však byl proud do cívky přiváděn přímo, resp. v neměnném směru, rotace by nebyla úplná a rotor by se zastavil v poloze, kdy by se působící síly navzájem vyrovnaly. Proto proud do cívky protéká přes tzv. komutátor, který zabraňuje vzniku tohoto jevu a umožňuje plynulou rotaci.

Pro řízení motoru jsou důležitými veličinami jeho otáčky a točivý moment. Moment je popsán rovnicí

$$
M = c_1 I_a \Phi_f \tag{2.4}
$$

a otáčky

$$
n = c_2 \frac{U_a}{\Phi_f} \tag{2.5}
$$

 $I_a$  je proud protékající kotvou,  $U_a$  je napětí na ní,  $\Phi_f$  je magnetický tok pole statoru a  $c_1$  a  $c_2$  jsou motorové konstanty. Z rovnic je zřejmé, že chceme-li měnit otáčky motoru, stačí měnit napětí na rotoru a chceme-li měnit točivý moment, změníme přiváděný proud.

#### <span id="page-17-0"></span>2.2 Komutace

Komutace je proces, při kterém se mění směr toku elektrického proudu v cívce ve stejnosměrném stroji. Pro správné fungování stejnosměrného stroje je nutné, aby k této změně docházelo v tzv. neutrálním pásmu, tedy v oblasti v magnetickém poli, kde se neindukuje napětí. Proces probíhá na komutátoru, kde se cívka spojí nakrátko a dochází ke změně směru proudu v ní. Pro zjednodušení popisu procesu budeme uvažovat ideální průběh se zanedbatelnými odpory cívky a zanedbatelnou rychlostí pohybu kotvy. Dále budeme uvažovat, že šířka kartáče odpovídá šířce lamel komutátoru. $[4]$ 

<span id="page-18-0"></span>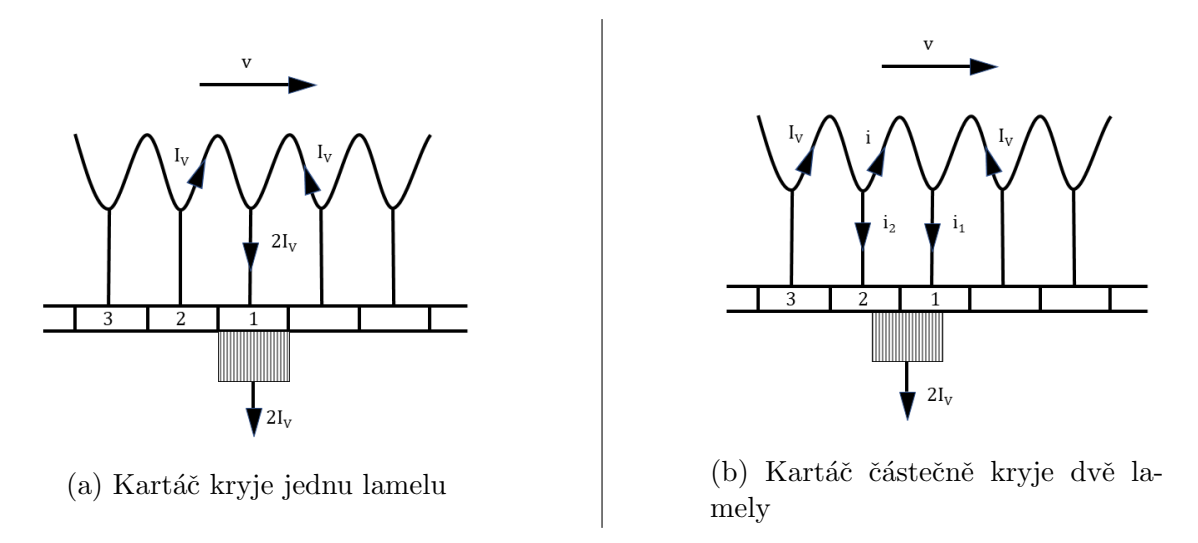

Obrázek 2.2: Komutace při stejné šířce lamely a kartáče

Každou z obou paralelních větví protéká proud  $I_V$ . Zakrývá-li kartáč právě jednu lamelu (obr. [2.2a\)](#page-18-0), celkový proud obou větví odtéká přímo přes tuto lamelu. Kartáč tedy odvádí proud  $2I_V$ . Během posunu však začne kartáč zakrývat částečně dvě lamely současně (obr. [2.2b\)](#page-18-0) a proud  $2I_V$  se podle poměru zakrytí lamel na proudy  $i_1$  a  $i_2$ , které protékají těmito lamelami, a na proud protékající cívkou spojenou nakrátko  $i$ . Pro komutaci pak platí vztahy:

$$
i_2 = I_V - i \tag{2.6}
$$

$$
i_1 = I_V + i \tag{2.7}
$$

Dobu komutace  $T_k$  můžeme popsat jako dobu, za kterou se kartáč plně přesune z původní lamely na lamelu sousední. Proud  $i$  pak lze vyjádřit rovnicí

$$
i = (1 - 2\frac{t}{T_k})I_V
$$
\n(2.8)

kde t náleží intervalu  $(0; T_k)$ . Grafickým znázorněním i je pak přímka, zobrazená v komutačním diagramu na obr. [2.3](#page-19-0) plnou čarou.

Průběh i se však bude měnit, budeme-li uvažovat reálnější situace. Jedna z výraznějších změn se projeví, budeme-li uvažovat vyšší rychlost rotace. Cívka se podle Lenzova zákona bude bránit změnám, indukuje se na ní tzv. reaktanční napětí a změna proudu v komutující cívce bude zpočátku probíhat pomaleji. Proces však musí skončit v době  $T_k$ , takže změna ke konci bude čím dál rychlejší. Tento průběh je v komutačním diagramu na obr. [2.3](#page-19-0) zobrazen přerušovanou čarou. Stroj s takovým průběhem komutace se nazývá podkomutovaný.[\[4\]](#page-38-4)

Podkomutování je možné zabránit přidáním pomocných pólů, díky kterým se na cívkách indukuje tzv. komutační napětí, kterým kompenzujeme reaktanční napětí popsané v předchozím případě. Je-li však komutační napětí příliš veliké, změna proudu bude zpočátku probíhat rychleji a stroj nazveme překomutovaným. Příklad

<span id="page-19-0"></span>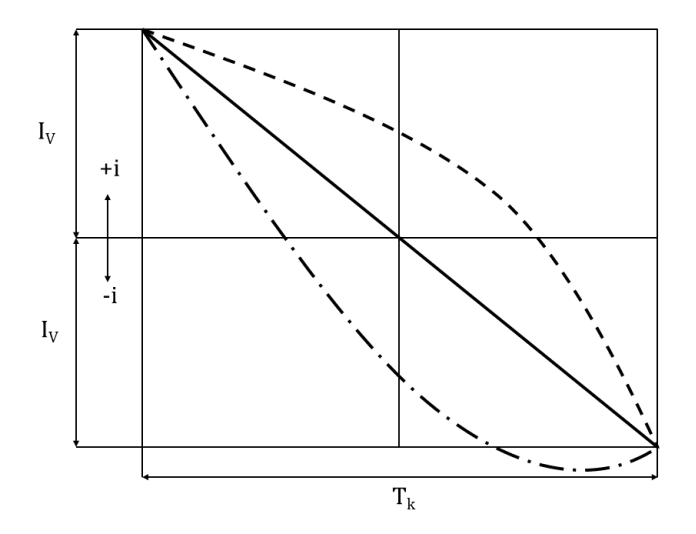

Obrázek 2.3: Komutační diagram

takového průběhu je zobrazen v komutačním diagramu na obr. [2.3](#page-19-0) čerchovanou čarou.[\[4\]](#page-38-4)

Padmanabhan a Srinivasan<sup>[\[1\]](#page-38-1)</sup> tvrdí, že k jiskření mezi komutátorem a kartáčem často dochází, když se na odbíhající hraně kartáče nahromadí překomutovaný nebo podkomutovan´y proud.

Jak bylo zmíněno v úvodu kapitoly [1,](#page-12-0) pro správný průběh komutace je důležité, aby kartáč zakrýval tolik lamel, jak bylo pro danou konstrukci motoru navrženo. V DPMLJ se nyní zabroušení před zkouškou neprovádí a spoléhá se na zabroušení při zkoušce a provozu. Nové kartáče mají rovnou kontaktní plochu, takže komutátoru se dotýkají pouze ve střední části. 5 minutová zkouška k zaoblení kontaktní plo-chy nestačí, nízká míra zabroušení je viditelná na obrázku [2.4.](#page-20-1) Používání nezaoblených kartáčů, tedy kartáčů s úzkou plochou styku, pak způsobuje hromadění nepřekomutovaného proudu [\[1\]](#page-38-1), který se pak projevuje jiskřením.

<span id="page-20-1"></span>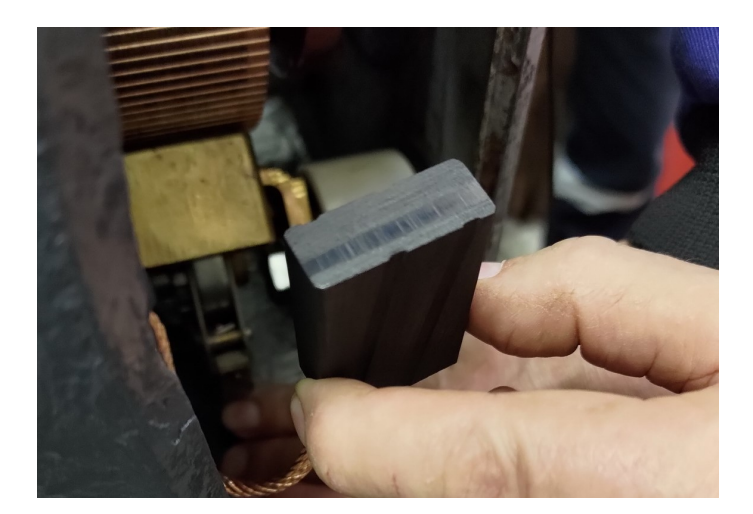

Obrázek 2.4: Detail kartáče po zkoušce

#### <span id="page-20-2"></span><span id="page-20-0"></span>2.3 Popis zkoušeného motoru

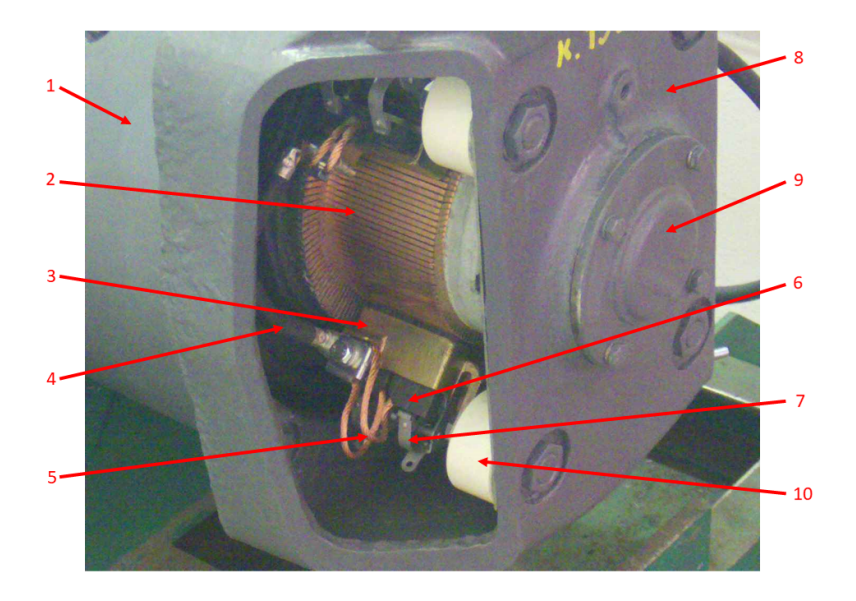

Obrázek 2.5: Popis obrázku zkoušeného motoru

Na obrázku [2.5](#page-20-2) lze vidět příklad analyzovaného obrázku s testovaným motorem. Motor je kryt tělesem motoru (1) a zadním štítem (8). Na zadním štítě je zároveň umístěn ložiskový domeček (9), ve kterém se nachází ložisko, které umožňuje hladkou rotaci motoru.

Nejdůležitějšími částmi pro naši analýzu jsou komutátor a kartáče. Komutátor (2) je rotující válec s měděnými lamelami. Tyto lamely jsou od sebe odděleny izolačními mezerami. Kartáče (6) jsou uhlíkové kvádry, které jsou uchycené v mosazných držácích (3) a pro zajištění co nejlepšího kontaktu s komutátorem jsou přitlačovány přítlačnými pružinami (7). Jelikož se jedná o části, kde dochází k přepínání proudu, dochází zde ke vzniku indukovaného napětí a jiskření se vyskytuje zpravidla právě mezi kartáči a komutátorem.

Hlavní přívod proudu je zajištěn přívodním kabelem kotevního proudu (4). Protože by přenos proudu na kartáče přes držáky nebyl dokonalý, jsou kartáče ještě připojeny přímo ke kabelu lanky (5). Pro zajištění bezpečnosti, jsou tyto živé části odděleny od tělesa motoru keramickými izolátory (10).

<span id="page-21-0"></span>V tabulce [2.1](#page-21-0) jsou popsány hlavní technické údaje zkoušeného typu motoru TE 022. [\[5\]](#page-38-5)

| Technické údaje               |                           |  |
|-------------------------------|---------------------------|--|
| Typ motoru                    | TE 022 J                  |  |
| Jmenovitý výkon               | $40 \text{ kW}$           |  |
| Jmenovité napětí              | 300 V                     |  |
| Jmenovitý proud               | 150 A                     |  |
| Otáčky                        | 1750 RPM                  |  |
| Maximální počet otáček        | 4200 RPM                  |  |
| Udaje kartáčů                 |                           |  |
| Rozměry                       | $12,5\times32\times45$ mm |  |
| Typ                           | EK73E                     |  |
| Tlak na kartáč                | 14 N                      |  |
| Max. výška po opotřebení      | $25 \text{ mm}$           |  |
| Počet kusů na motor           | 8                         |  |
| Udaje komutátoru              |                           |  |
| Průměr nový                   | $185 \text{ mm}$          |  |
| Průměr po opotřebení          | $170 \text{ mm}$          |  |
| Počet lamel                   | 145                       |  |
| Max. ovalita                  | $0,04$ mm                 |  |
| Vzdálenost kartáčových držáků |                           |  |
| od komutátoru                 | $2 \text{ mm}$            |  |

Tabulka 2.1: Technické údaje motoru TE 022

### <span id="page-22-0"></span>3 Snímání a zpracování obrazu

Cílem práce je zpracování a analýza obrazů. V této kapitole se podíváme na to, jak jsou obrazy digitálními kamerami snímány, popíšeme kameru, která je během zkoušky používána, a na závěr si přiblížíme, jak může vznikat šum v obraze, jak ho lze odstranit a jak lze provést segmentaci obrazu.

#### <span id="page-22-1"></span>3.1 Digitální kamerové snímače

Pro získávání digitálního obrazu je nejčastěji využíván fotoelektrický jev. Princip spočívá v tom, že foton dopadající na atom může způsobit excitaci (přenesení do vyšších energetických hladin) některého z jeho valenčních elektronů. Ten pak může být v polovodiči odveden pomocí přiložených elektrod. Na rozdíl od fotodiod nebo fotočlánků, které odváděné elektrony používají ke zdroji elektrického proudu, jsou u snímačů typu CCD elektrody od polovodiče odděleny tenkou izolační vrstvou, takže uvolněné elektrony nemohou být odvedeny pryč. Snímač je složen z jednotlivých takových buněk, které reprezentují jednotlivé body (pixely) a pak skládají dohromady celý obraz.

Cinnost CCD snímače se skládá ze tří částí. V první části jsou odebrány všechny volné elektrony a smazán zbytek z předchozího snímku, čímž se snímač připraví na další fáze.<sup>[\[6\]](#page-38-6)</sup>

V druhé fázi dochází k expozici obrazu. Otevře se závěrka a na snímač působí světlo. Na elektrody je přivedeno kladné napětí a uvolňované elektrony jsou k nim přitahovány. Jelikož jsou však od elektrod odděleny vrstvou izolantu, na každé buňce se hromadí náboj.[\[6\]](#page-38-6)

Ve třetí fázi jsou využívány další dvě elektrody, které jsou na každou buňku připojeny vedle 1. elektrody. Na všechny elektrody v řádku buňěk je pak přiváděno kladné napětí tak, aby se nahromaděné elektrony posouvaly přes sousední pixely na kraj řádku k výstupnímu zesilovači. Ten jednotlivé náboje převede na napětí, které je následně v  $A/D$  převodníku kvantováno na digitální signál.[\[6\]](#page-38-6)

U plošného snímače jsou výše popsané lineární snímače uspořádány vedle sebe, takže tvoří matici pixelů.<sup>[\[6\]](#page-38-6)</sup>

V současné době běžněji používaným typem snímače je CMOS APS, který je použit i v naší kameře. Buňky těchto snímačů mají každá svůj vlastní zesilovač a mohou být přímo adresovány pomocí svých souřadnic v matici a čteny.

Výše popsaný postup vede ke vzniku šedotónového snímku. Pro zachycení barev se v dnešní době používají dva hlavní postupy: tříčipové uspořádání a jednočipové s barevnými filtry.

Tříčipové uspořádání funguje na principu, že na zachycení obrazu jsou použity tři čipy, kde do každého je pomocí soustavy hranolů přiváděna jedna ze tří základních barevných složek světla (červená, zelená nebo modrá). Zařízení, která využívají tohoto principu mají výhodu vyšší citlivosti a plného rozlišení. Nevýhodou je vyšší cena.[\[6\]](#page-38-6)

Jednočipové uspořádání přiřadí jednotlivým buňkám snímače barvu pomocí barevného filtru. Pixely na výsledném snímku jsou pak skládány z několika buněk snímače, takže mají nižší rozlišení. Podle použitého filtru a metody získání hodnot pro výsledný snímek mohou mít výstupy různou barevnou přesnost.[\[6\]](#page-38-6)

Rychlost snímání obrazu, která se u kamer projeví počtem snímků za sekundu, závisí převážně na expoziční době. Snížit expoziční dobu, a tedy zvýšit rychlost snímání, lze například zvýšením citlivosti snímače. To má však za následek i vyšší vliv šumu. Dále je možné snížit celkovou expoziční dobu snížením rozlišení.

#### <span id="page-23-0"></span>3.2 Použitá kamera

Obrazový záznam je pořizován kamerou BC-5010 od firmy AirLive. Kamera obsahuje CMOS snímač o rozlišení 5 mega pixelů. Pro snímání ve vyšší frekvenci je možno snížit nastavené rozlišení. V našem případě jsou snímky pořizovány v rozlišení  $1280\times1024$  pixelů, což umožňuje snímat frekvencí 30 snímků za sekundu. Na kameru je připevněný objektiv ACC-MPL-2812V F s ohniskovou vzádeností 2,8 až 12 mm.[\[7\]](#page-38-7)

Kamera je namířena na komutátor zkoušeného motoru, od kterého je vzdálena přibližně 1,3 m. Je umístěna v rohu kobky ve výšce nad hlavou běžného člověka, aby bylo omezeno její vychýlení neúmyslnou kolizí. Zároveň umístění ve výšce způsobuje, že je kamera sklopena objektivem dolů, takže se na něm neusazují nečistoty, jako je například prach z obrušujících se uhlíkových kartáčů motoru. Umístění kamery je viditelné na obrázku [1.2.](#page-13-2)

Připojení k ovládacímu počítači je zařízeno přes ethernet pomocí protokolu TCP. Obrázky jsou stahovány jednotlivě a ukládány s názvem ve formátu, který zahrnuje označení zkoušeného motoru, číslo zkoušky daneného motoru a číslo snímku.

#### <span id="page-23-1"></span> $3.3$   $\sim$  Sum y obraze

Sumem se rozumí poruchy jasové hodnoty pixelů obrazu. Příčin jeho vzniku je mnoho, ale jednou z nejčastějších je tepelný pohyb krystalové mřížky. Ten způsobuje uvolnění elektronů, které se pak mohou zachytit na expozičních elektrodách a přičíst se k hodnotě světelné expozice. Hodnota šumu je pak odlišná pro každou buňku snímače a pro každou expozici.<sup>[\[6\]](#page-38-6)</sup>

Sum je ovlivněn různými faktory. Mezi ně patří zahřívání snímače, které způsobuje vyšší uvolňování elektronů, intenzita dopadajícího světla na snímač, kde nižší hodnoty způsobují zvýšení poměru mezi šumem a nezkresleným signálem, ex-poziční doba a elektromagnetické pole.<sup>[\[6\]](#page-38-6)</sup>

Postup výběru vhodné metody pro aplikaci v našem případě je blíže popsán v částech [4.1](#page-26-1) a [4.3.](#page-28-0)

#### <span id="page-24-0"></span>3.4 Odstranění šumu v obraze

Pro obrazovou analýzu je zpravidla žádoucí, aby snímek obsahoval co nejméně šumu. Jeho výskyt je možné snížit buď preventivně, omezením vlivu výše zvýšených faktorů, nebo následnou úpravou obrázků. Metod existuje několik, například v případě, že máme více obrázků stejné statické scény, které jsou zatíženy náhodným šumem s nulovou střední hodnotou, lze využít statistiky a získat odhad skutečné hodnoty obrazových bodů pomocí aritmetického průměru hodnot bodů na stejných souřadnicích.<sup>[\[8\]](#page-39-0)</sup>

Pokud však nemáme k dispozici více obrazů, je možné využít lokální metody. Tyto metody využívají okolí jednotlivých obrazových bodů a výslednou hodnotu určují například obyčejným průměrováním, získáním mediánu nebo tzv. metodou rotující masky.

#### <span id="page-24-1"></span>3.5 Segmentace obrazu

Při analýze obrazů je důležité najít předmět zájmu a izolovat ho od pozadí. Tento proces se nazývá segmentace. Dílčím cíílem často bývá vytvořit z původního obrázku binární snímek, kde pixely s hodnotou 1 odpovídají bodům, které nás v původním snímku zajímají, a 0 označuje ty, které ne. Metod, jak segmentaci provést, existuje několik.

Jednou z velmi často používaných metod je takzvané prahování. Tato metoda využívá histogramu jasu obrazu. Ten zobrazuje odhad hustoty pravděpodobnosti hodnot jasu.[\[9\]](#page-39-1) Například v situaci, kdy bychom chtěli segmentovat zrnka rýže z obrázku, kde je rýže rozsypaná na černé pozadí, by histogram měl dva významné vrcholy Pro prahování pak můžeme vzít jasovou hodnotu, která se nachází v údolí mezi těmito vrcholy, jako segmentační práh a podle něho rozdělit obrázek. Pixely s hodnotou nižší, než je segmentační práh, odpovídají pixelům černého pozadí a ty s hodnotou vyšší odpovídají zrnkům rýže.

Mezi další metody patří například metoda detekce hran. Jak název napovídá, při tomto postupu jsou identifikovány hrany objektu. Nalezené obrysy objektů zájmu pak mohou být vyplněny a například v případě, že víme, že hledaný objekt je na snímku největším předmětem, porovnáme počty pixelů nalezených vyplněných oblastí a vybereme z nich tu s největším počtem.

Metoda spojování oblastí funguje na pricipu, že se spojují sousední oblasti, které splňují stejné kritérium, například mají podobnou jasovou hodnotu. Watershed, neboli záplavu, je možné si představit jako zaplavující se krajinu. Body s vysokou jasovou hodnotou tvoří vrcholy a ty s nízkou tvoří údolí. V údolích vznikají jezírka, která se s rostoucí hladinou spojují. V místech spojení se vytvoří hráze, které jsou pak výsledkem této metody.[\[10\]](#page-39-2)

<span id="page-25-0"></span>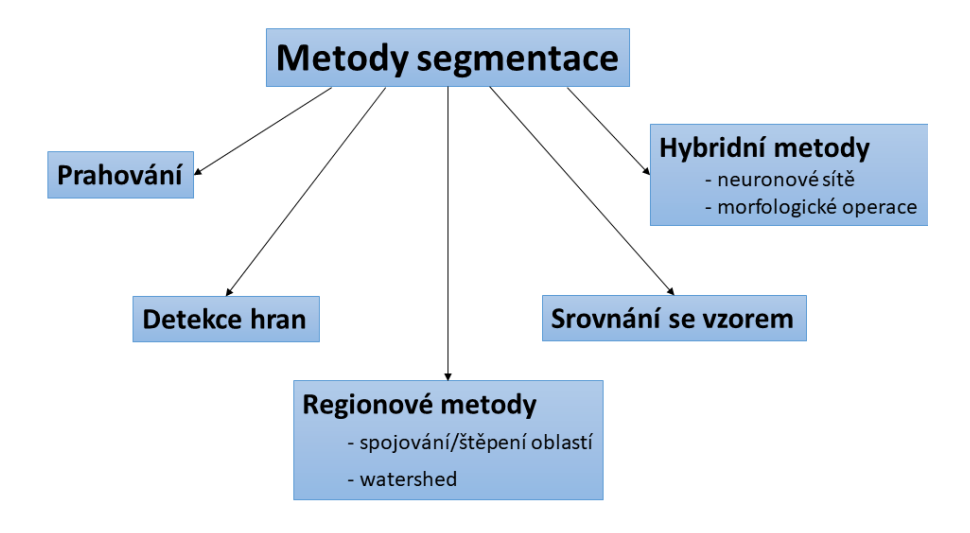

Obrázek 3.1: Metody segmentace obrazu

Pro dosažení poždadovaných výsledků často bývají použity kombinace více metod. V této práci je primárně použita metoda segmentace a hledání diference mezi dvěma obrázky. Přesnější popis implementace se nachází v části [4.4.3.](#page-31-0)

### <span id="page-26-0"></span>4 Postup řešení

Tato část se věnuje samotnému zpracování problému. Začíná jeho analýzou, pokračuje aplikací řešení, popisuje použité i zvažované postupy a končí analýzou výsledků.

#### <span id="page-26-1"></span>4.1 Analýza problému

Ještě před začátkem psaní samotného skriptu na analýzu obrázků bylo nutné si prohlédnout jejich sady a vytvořit si představu o tom, jaké postupy a funkce budou moci být použity. Většina obrázků vypadá jako obr. [4.1.](#page-26-2) Na první pohled je zřejmé, že jsou zatíženy šumem, ale také že obsahují některé výrazné prvky, jako například měděné držáky kartáčů nebo bílé izolátory, které by mohly ulehčit orientaci na obrázku.

<span id="page-26-2"></span>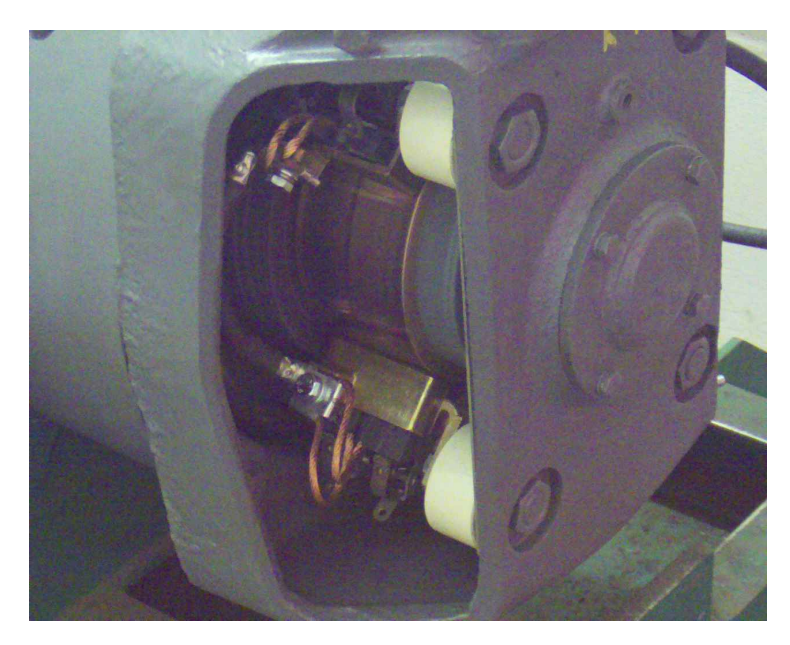

Obrázek 4.1: Příklad analyzovaného obrázku

V záběru kamery jsou dva držáky kartáčů. Vzhledem ke smyslu otáčení motoru během zkoušky a umístění kamery, lze na spodním držáku vidět komutační zónu a jiskry mezi kartáčem a lamelami, které jsou vtahovány mimo záběr kamery. Ty vypadají často jako na obr. [4.2,](#page-27-1) kde se jiskra nachází v pravé části rozmezí

mezi spodním kartáčem a rotujícími lamelami komutátoru. Jsou vcelku malé, a v některých případech dokonce téměř zaměnitelné se šumem. Toi způsobuje několik problémů, mezi hlavní patří omezená možnost použití lokálních metod úpravy obrázků, například pro odstranění šumu.

<span id="page-27-1"></span>Na horním držáku je styčná plocha zakryta, a proto zde jiskry nejsou dobře pozorovatelné. Zároveň do oblasti kontaktu na obrázcích zasahují přívodní lanka kartáčů, která výrazně ztěžují analýzu v této části.

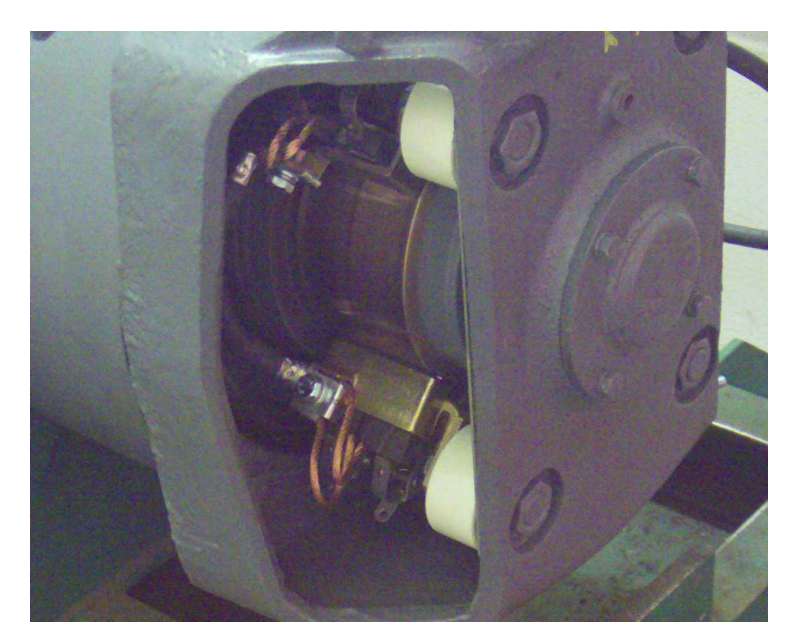

Obrázek 4.2: Příklad obrázku s jiskrou

V sadách obrázků se občas vyskytují i snímky, které postrádá smysl analyzovat. Zejména když se mezi kamerou a motorem vyskytne pracovník, který zakryje část nebo celou oblast zájmu, jako například na obr. [4.3.](#page-28-1) Tyto obrázky je nutné identifikovat a vyřadit z analýzy.

Po prvním prohlédnutí sad zároveň vznikl nápad, že jiskry by mohly být hledány jako rozdíl na obrázcích.

### <span id="page-27-0"></span>4.2 Načtení obrázků a dat zkoušky

Program začíná nastavením složky se soubory potřebnými k analýze. Pomocí funkce dir(), která vytváří seznam souborů v dané složce, jsou načteny všechny soubory s příponou .jpg, tedy všechny obrázky pořízené během zkoušky.

Aby byly během analýzy použity pouze obrázky, na kterých se může vyskytovat jiskření, je načten i soubor se záznamem průběhu zkoušky. Nejdůležitější údaje pro naší zkoušku v něm jsou údaje o indexech obrázků, které odpovídají času sepnutí a vypnutí proudu.

V prvních iteracích programu tato možnost nebyla použita. Namísto toho byly identifikovány obrázky, na kterých se motor netočí a ty byly vyloučeny z další anaylýzy. Princip spočíval v tom, že na snímcích, kde se motor netočí, jsou výrazně

<span id="page-28-1"></span>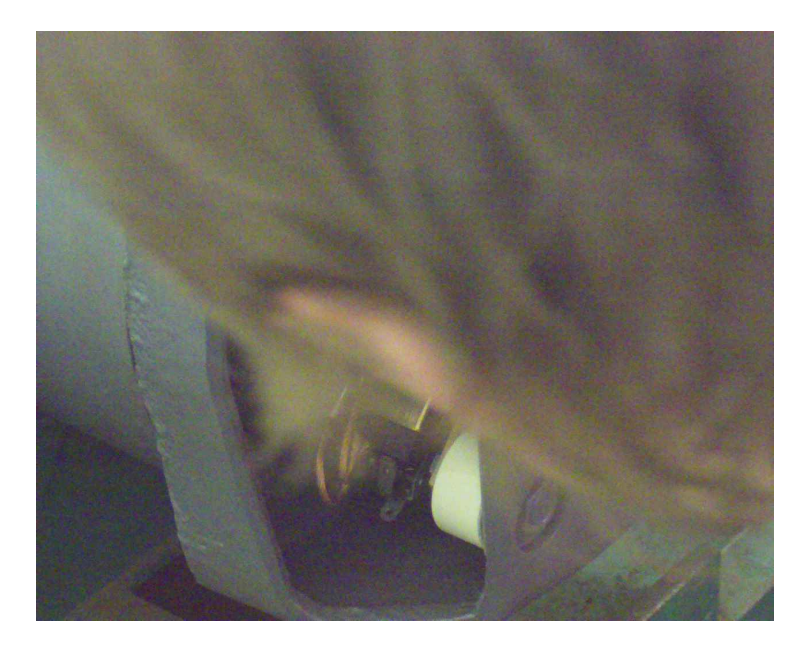

Obrázek 4.3: Příklad obrázku s pracovníkem

viditelné mezery mezi lamelami komutátoru. Tím se liší od obrázků, kde se motor točí a stačí tedy obrázky porovnávat s referenčním obrázkem rotujícího motoru a v případě velkého rozdílu je vyřadit. Tato metoda je však zbytečně složitá a nemusí být kompletně spolehlivá, proto byla nahrazena využítím dat zkoušky.

### <span id="page-28-0"></span>4.3 Získání referenčního obrázku

Pro metodu zvolenou k analýze obrázků z průběhu zkoušky je důležité získat referenční obrázek, který bude použitý pro segmentaci, určení jasových hodnot a porovnání s analyzovanými obrázky. Zejména pro zmiňovanou segmentaci je vhodné, aby obrázek obsahoval co nejméně šumu. Relativně jednoduchou, ale efektivní metodou pro odstranění šumu je průměrování. Tuto metodu je možné použít, jelikož jsou snímky pořizované kamerou na stativu a poloha objektů v něm zachycených se nebude měnit.

Zpočátku byl jako referenční obrázek vybírán libovolný obrázek rotujícího motoru, který neobsahoval jiskry nebo anomálie. To však vyžadovalo ručně projít sady a najít vhodný snímek. Zároveň obrázky nebyly nijak zpracovávány a obsahovaly tedy šum, který, jak je zmíněno výše, ztěžuje operace. Tuto metodu lze považovat za provizorní, sloužila především pro ozkoušení ostatních, důležitějších funkcí programu, než byla nahrazena lepší metodou.

V konečné verzi je pro vytvoření referenčního obrázku využitý odhad pomocí průměru. Za využití dat o průběhu zkoušky program vybere 11 snímků z části, kde do motoru přestane být dodáván proud a točí se tedy jen setrvačností, a zprůměruje je. V těchto snímcích je velmi nepravděpodobný výskyt jisker, které by mohly ovlivnit výsledný referenční obrázek. Další výhodou využití obrázků po ukočení dodávání proudu je, že na vytvoření referenčního obrázku nebudou použité analyzované snímky.

Úspěšnost odstranění šumu je možné posoudit na porovnání na obrázku  $4.4$ . Největší rozdíly jsou viditelné zejména v tmavých oblastech, například v levém spodním rohu obrázku nebo ve stinných částech uvnitř motoru.

<span id="page-29-2"></span>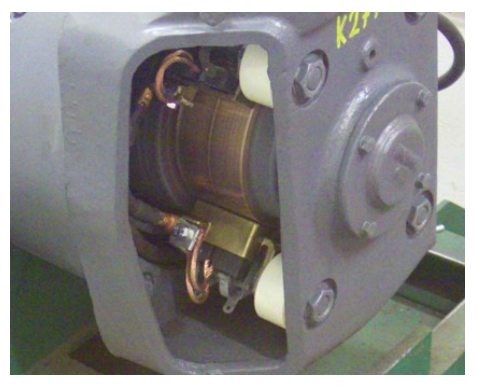

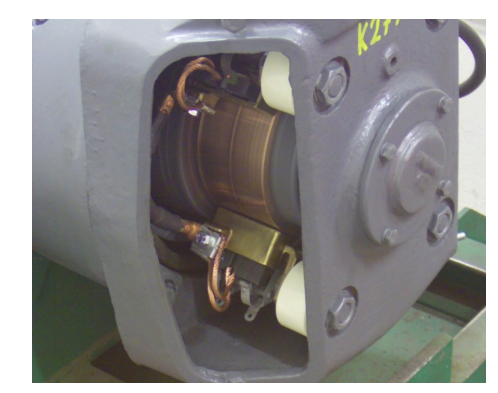

(a) Zašumělý obrázek (b) Referenční obrázek bez šumu

Obrázek 4.4: Porovnání obyčejného obrázku s referenčním

### <span id="page-29-0"></span>4.4 Analýza obrázků

#### <span id="page-29-3"></span><span id="page-29-1"></span>4.4.1 Získání oblasti zájmu

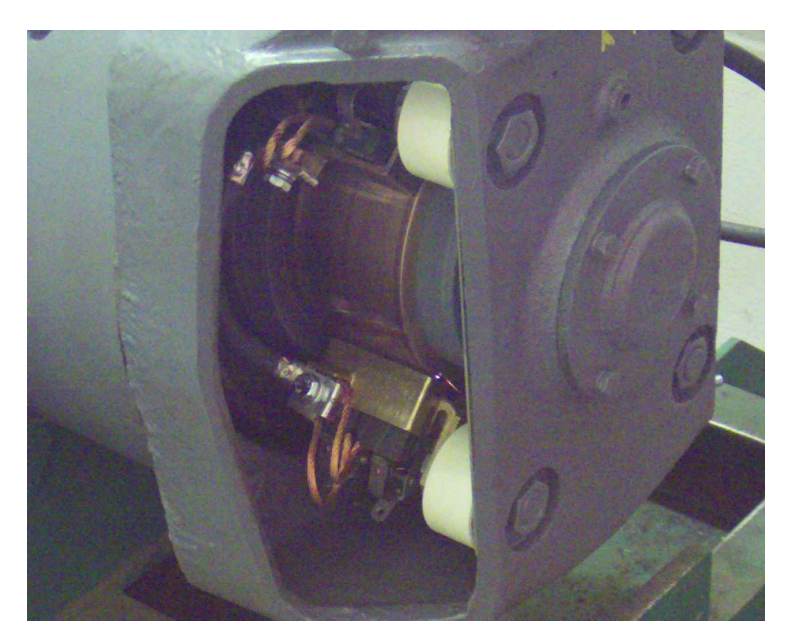

Obrázek 4.5: Analyzovaný obrázek

Analyzované obrázky jsou načítány opět za využití dat o průběhu zkoušky pouze z části, kdy je do motoru dodáván proud. Jelikož jiskry se vyskytují výhradně v oblasti kolem kartáče, je výhodné anaylzovat právě tuto oblast. První verze programu analyzovaly celé obrázky a to mělo za následek, že některé jiné změny v obrázku, například pohyb kabelů v pravé části obrázku, ovlivňovaly výsledky.

Prvním nápadem bylo izolovat část obrázku s viditelnou vnitřní částí motoru. Pro to byla využita hranová detekce, pomocí které by byly nalezeny hrany tělesa motoru. Oblasti ohraničené nalezenými hranami byly vyplněny a z nich byla vybrána největší oblast, která se nedotýká okrajů obrázku.

Vzhledem k tomu, že v prvních verzích programu byly používány pouze nezpracované obrázky, šum téměř znemožňoval použití této metody. Po implementaci výše zmiňované metody vytvoření referenčního snímku se výsledky zlepšily. V každé sadě jsou však menší či větší rozdíly, jako jsou například rozdíly v osvětlení, rozdíly v barvě motoru apod. Tyto rozdíly způsobovaly nekonzistentní výsledky napříč sadami a vyžadovaly by změny parametrů ve funkcích používaných pro tuto metodu v každé sadě.

Dalším problémem je, že ačkoliv je vnitřní část motoru pěkně ohraničená krytem motoru, uvnitř se nachází spousta dalších hran, které ztěžovaly aplikaci hranové detekce.

Protože umístění motoru na obrázku je napříč sadami vcelku konzistentní, není nutné dynamicky hledat oblast zájmu pro každou sadu zvlášť a ve výsledném programu je oblast vyříznuta z obrázku pomocí předem ručně určených souřadnic.

<span id="page-30-1"></span>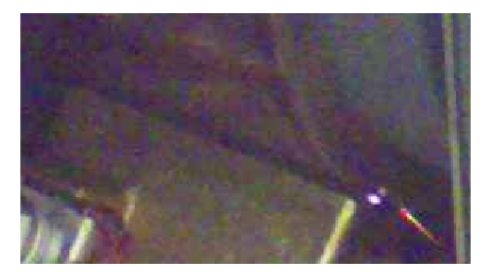

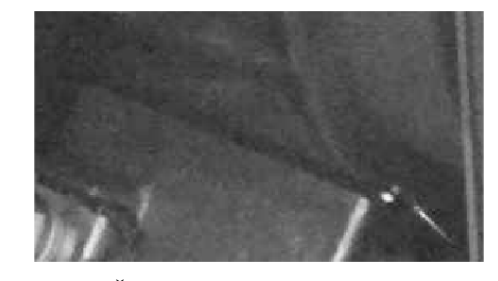

(a) Výřez oblasti zájmu (b) Šedotónová podoba výřezu

Obrázek 4.6: Převod výřezu do šedotónové podoby

Každý výřez je pomocí funkce rgb2gray() převeden z barevné do šedotónové podoby. Sedotónová verze je použita, protože jiskry se projevují jako bílé skvrny a jsou tedy na obrázku rozeznatelné bez ohledu na barvu. Tímto způsobem se i urychlí průběh programu, jelikož se v každé iteraci cyklu při porovnávání obrázků porovnávavá pouze jedna složka s jednou, na rozdíl od barevné verze, kde by proces probíhal 3x, jednou pro každou barevnou složku.

#### <span id="page-30-0"></span>4.4.2 Podezřelé obrázky

Jak bylo zmíněno výše v sekci [4.1,](#page-26-1) z analýzy je nutné vyřadit snímky, na kterých se nachází pracovník. To je prováděno podobně, jako hledání samotných jisker, které je popsáno v následující části. Hlavním rozdílem je výběr oblasti zájmu, pro kterou byly zvoleny dva úzké vertikální pruhy. Jeden, který se nachází nalevo od pozorovaného komutátoru, a druhý, který je napravo. Umístění pruhů zabezpečuje, že, jestli se pracovník ve snímku vyskytuje tak, že by mohl zakrývat místo výskytu jisker, bude zachycen v alespoň jednom pruhu. Pokud je vyhodnoceno, že se na snímku vyskytuje cizí předmět či pracovník, je přeskočena část programu, která hledá jiskry.

#### <span id="page-31-0"></span>4.4.3 Hledání jisker

Pro hledání jisker na analyzovaném obrázku byla zvolena metoda hledání rozdílů mezi analyzovaným a referenčním obrázkem. Proto je využita funkce imsubtract(), která slouží pro odečítání dvou obrázků od sebe, tedy vytváření jejich rozdílu. Jelikož jiskry se v obrázku projevují zvýšenou jasovou hodnotou, je referenční obrázek odečítán od analyzovaného, takže na výsledném obrázku zůstanou právě ony.

Tato metoda byla prakticky používána už od začátku. V prvních iteracíh programu však nebyl používán referenčního obrázek. Namísto toho byly hledány změny mezi sousedními snímky, podobně jako používají Corraya a Uddin<sup>[\[3\]](#page-38-3)</sup>. Tento způsob je vhodný pro hledání prvního výskytu, ale v této práci měl za následek některé problémy Nejvýznamnějším bylo, že pokud se vyskytovaly jiskry na několika po sobě jdoucích snímcích, byly zaznamenány pouze na prvním obrázku a ne na následujících.

<span id="page-31-2"></span>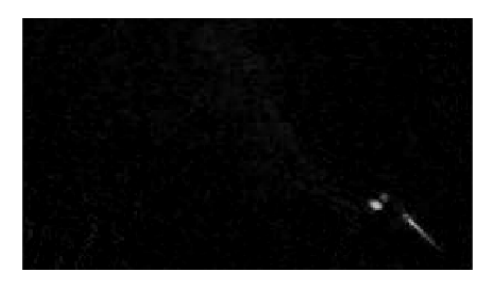

(a) Rozdíl analyzovaného a referenčního obrázku

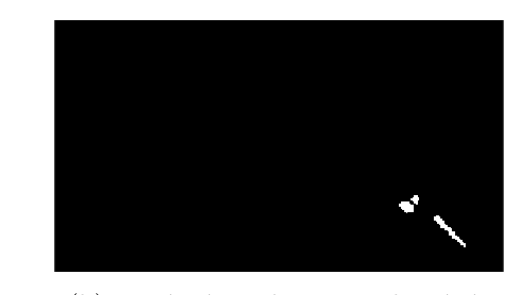

(b) Binární maska po prahování

Obrázek 4.7: Hledání jisker na výřezu

Pro určení intenzity jiskření na analyzovaném obrázku jsou sečteny jasové hodnoty obrázku. Analyzované obrázky jsou však oproti obrázku referenčnímu silněji zasaženy šumem, který se projeví na výsledném rozdílu. Aby byly výsledky napříč obrázky konzistentní, je třeba šumové hodnoty odstranit.

<span id="page-31-1"></span>Jelikož šumové body mají menší hodnotu než body jisker, je pro jejich odstranění a izolaci jisker použita metoda prahování, která vytvoří binární masku, kde nuly odpovídají bodům v rozdílu, které mají menší hodnotu než je předem určená prahová hodnota, a jedničky bodům, které mají hodnotu vyšší. Prahová hodnota odpovídá 1,5 násobku průměru maximálních hodnot jasu šumu, které jsou získané opět pomocí funkce imsubtract() z rozdílů referenčního obrázku a obrázků, ze kterých je referenční obrázek vytvářen.

#### 4.5 Výstup analýzy

Pro určení míry jiskření na daném snímku jsou pak sečteny hodnoty jasu pouze v nalezených oblastech. Sečtené hodnoty jsou pak vyděleny 255, tedy maximální možnou hodnotou, které mohou nabýt, takže výsledné číslo prakticky vyjadřuje, kolika pixelům o maximální jasové hodnotě nalezené jiskření odpovídá. Dalšími vypočítávanými hodnotami jsou celková plocha nalezeného jiskření a míra jiskření vůči právě vypočítané ploše jiskření. Ty slouží hlavně k nalezení takzvaných podezřelých obrázků, neboli obrázků, kde nalezený objekt nesplňuje běžné parametry, a tedy se pravděpodobně nejedná o jiskření. Indexy těchto snímků, spolu s výše zmíněnými hodnotami, jsou ukládány do souboru a lze je také například zobrazit do grafu.

<span id="page-32-0"></span>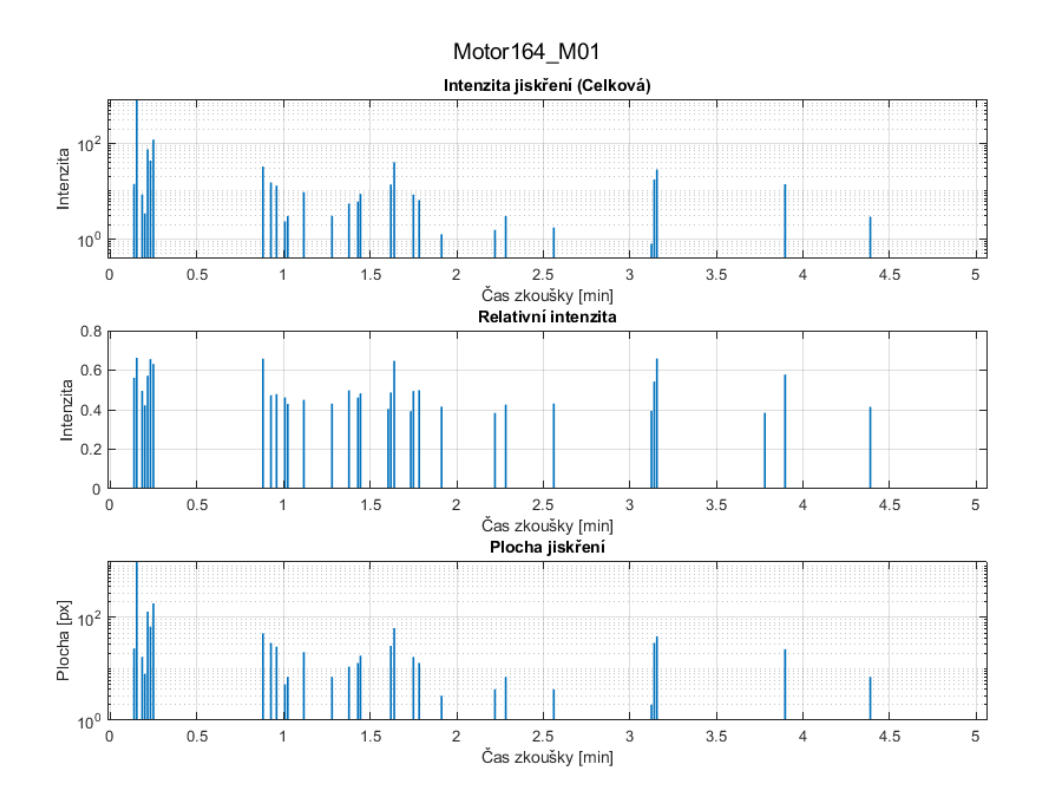

Obrázek 4.8: Graf průběhu jiskření na jedné sadě

Program byl spuštěn spuštěn na 565 sadách proběhlých měření. Analýza úspěšně proběhla na 371 z nich. Důležitou věcí, kterou je nutné si uvědomit je, že velké množství sad je způsobeno tím, že pro některé motory, kterých je analyzovaných celkem 250, probíhala zkouška několikrát a byla například v průběhu zastavena, ale data byla stále uložena.

Důvodů k neúspěchu analýzy je několik. Mezi hlavními je absence obrázků v průběhu zkoušky. Ta je jednoduše hlídána zjišťováním, jestli mezi čísly snímků není mezera. Příčinou výskytu takovéto chyby může být, že, jelikož je kamera připojena přes ethernet, operační systém počítače zatíží komunikaci nějakým požadavkem, který nesouvisí s měřením, a obrázky pořízené během tohoto zatížení jsou pak přeskočeny.

<span id="page-33-1"></span>Dalším důvodem je, že na konci zkoušky chybí dostatek obrázků k vytvoření referenčního snímku. Dále také může nastat, že v souboru s daty měření chybí záznam o startu nebo vypnutí přiváděného proudu do motoru.

| Příčina přerušení                       | Počet |
|-----------------------------------------|-------|
| Chybějící obrázky                       | 35    |
| Nedostatek snímků pro referenční snímek | 50    |
| Chybějící záznam o startu               | 83    |
| Chybějící záznam o konci                | 16    |
| Jiné                                    |       |

Tabulka 4.1: Tabulka příčin přerušení

Tabulka [4.1](#page-33-1) popisuje, kolikrát která příčina způsobila neúspěšný průběh analýzy. Z čísel je zřejmé, že nejčastější příčinou je chybějící záznam o startu a druhou je nedostatek snímků pro vytvoření referenčního obrázku. Lze předpokládat, že obě příčiny jsou často způsobeny výše zmíněnými přerušenými zkouškami.

### <span id="page-33-0"></span>4.6 Zpracování výsledků

Pro ověření fungování programu a zhodnocení uložených dat byly vytvořeny doprovodné programy. Jeden, který načetl soubory se získanými data ze všech jednotlivých zkoušek, složil je dohromady do matice datových struktur a tu uložil do jednoho souboru. Druhý program tato celková data zpracoval a vygeneroval různé histogramy. Z nich je pak možné vyčíst některé zajímavé údaje.

Obrázek [4.11](#page-35-0) zobrazuje histogram vyzářené energie během zkoušky. Z něj je patrné, že velké většině sad docházelo k vcelku slabému nebo žádnému jiskření. K podobným závěrům lze dojít i z obrázku [4.12,](#page-35-1) na kterém je zobrazen medián hodnot vyzářené energie. V histogramu součtu je zvýrazněno, že k nejvyšší hodnotě došlo v sadě Motor98\_M01. Jak je ale patrné z obázku [4.9a,](#page-34-0) v této sadě nedocházelo k jiskření na komutátoru, ale k hoření na vinutí. K podobnému jevu docházelo i v jiných sadách, například v sadě Motor 528\_M01, jak je viditelné na obrázku [4.9b.](#page-34-0)

Co se týče sady Motor501\_M02, která je zvýrazněná v histogramu mediánu jiskření, na ní skutečně docházelo k výraznému konstantnímu jiskření. Jeho průběh je viditelný na obrázku [4.10.](#page-34-1)

Při porovnání histogramů na obrázcích [4.13](#page-35-2) a [4.14](#page-36-0) je možné zjistit, že na většině sad se vyskytuje malé či zádné množství obrázků s jiskrami a jedná se spíše o menší jiskry. Největší zaznamenaná jiskra byla na již zmíněné sadě M98\_M01. Jiskření v sadě M501 M02 je opět potvzeno histogramem [4.14,](#page-36-0) protože se jedná o sadu s nejvyšším množstvím obrázků s jiskrami.

Co se týče množství podezřelých obrázků, to zobrazuje obrázek [4.15.](#page-36-1) Na většině z celkového počtu sad se nevyskytují žádné. Z histogramu je ale zřejmé, že alespoň

<span id="page-34-0"></span>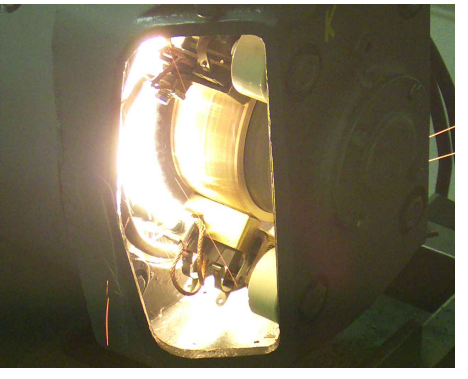

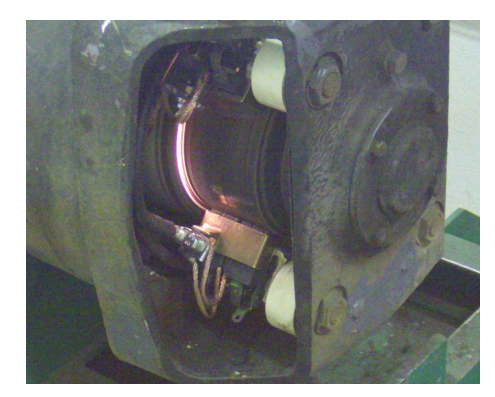

(a) Obrázek se sady M98\_M01 (b) Obrázek se sady M  $528_M01$ 

Obrázek 4.9: Jiskření mimo komutační oblast

<span id="page-34-1"></span>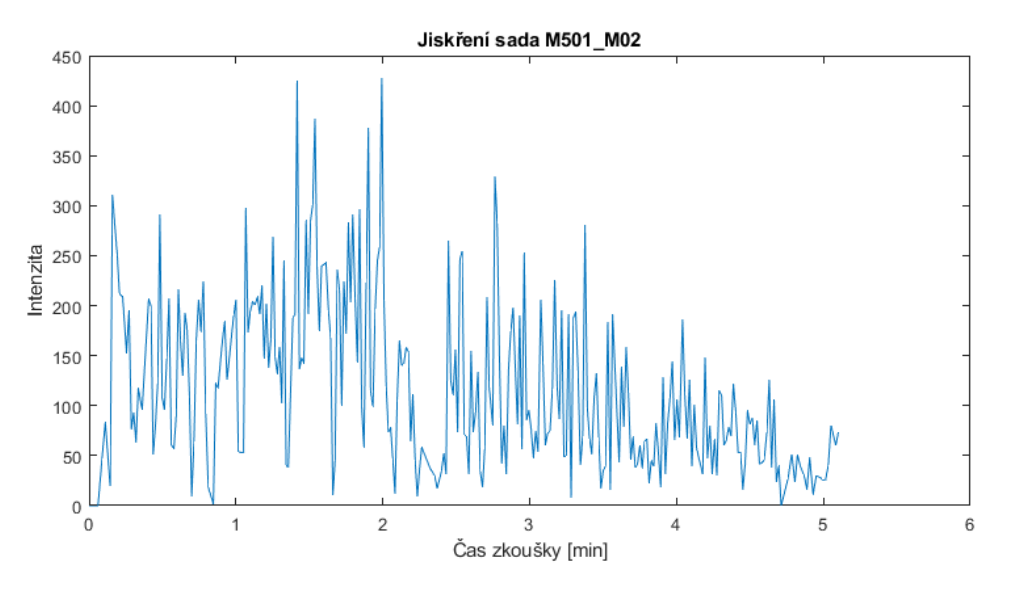

Obrázek 4.10: Průběh jiskření v sadě M501\_M02

jeden podezřelý snímek se nachází v přibližně 50 sadách, tedy skoro v jedné sedmině sad. To je vcelku velké množství, které ztěžuje analýzu a zdůrazňuje nutnost přítomnosti systému na jejich odhalení.

<span id="page-35-0"></span>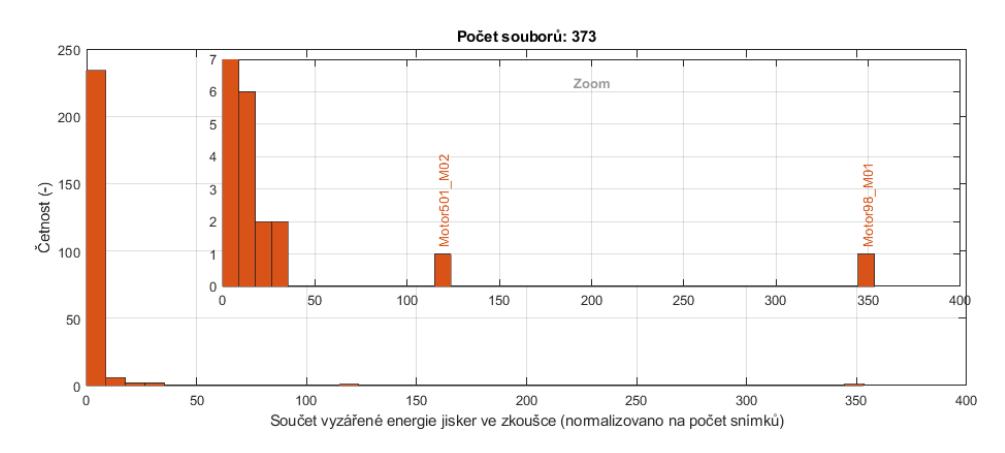

Obrázek 4.11: Histogram součtu vyzářené energie jisker ve zkoušce

<span id="page-35-1"></span>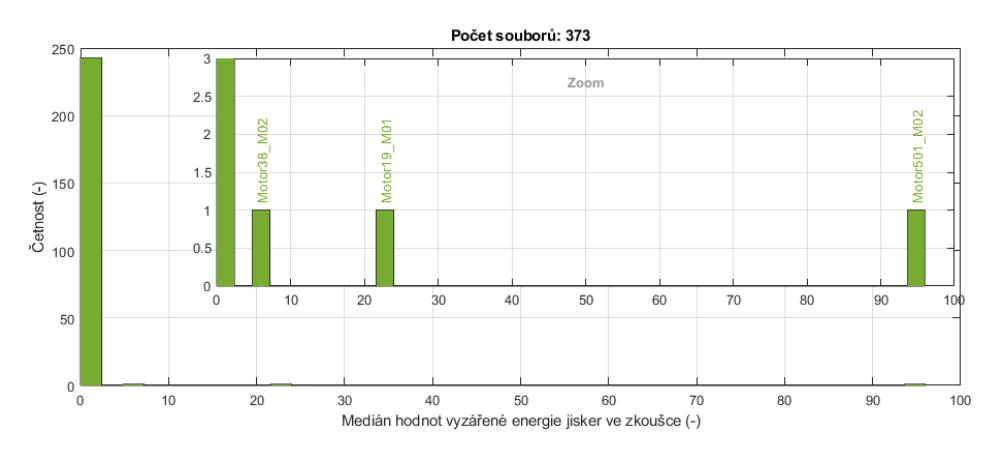

Obrázek 4.12: Histogram mediánu vyzářené energie jisker ve zkoušce

<span id="page-35-2"></span>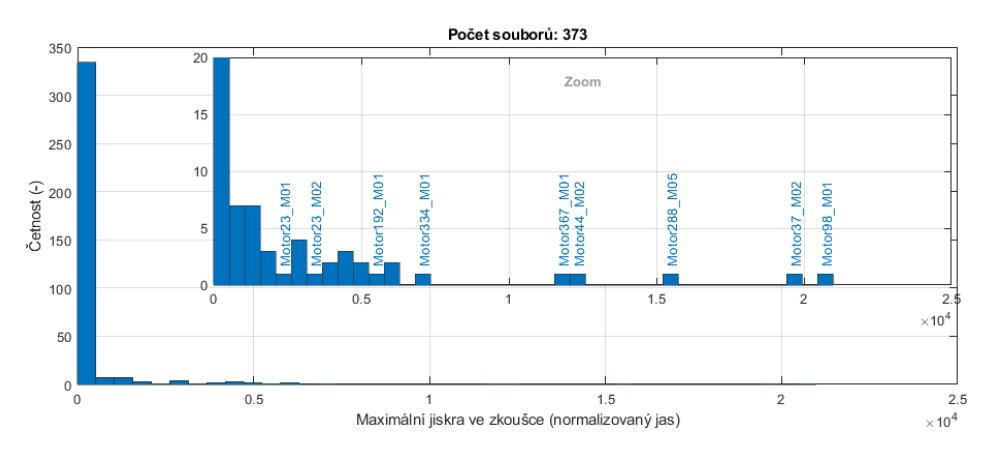

Obrázek 4.13: Histogram největších jisker v sadě

<span id="page-36-0"></span>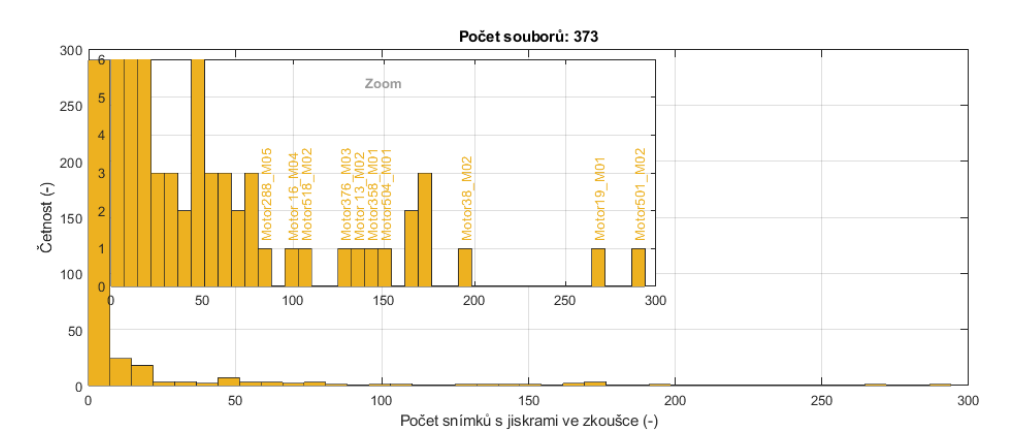

Obrázek 4.14: Histogram počtu obrázků s výskytem jisker ve zkoušce

<span id="page-36-1"></span>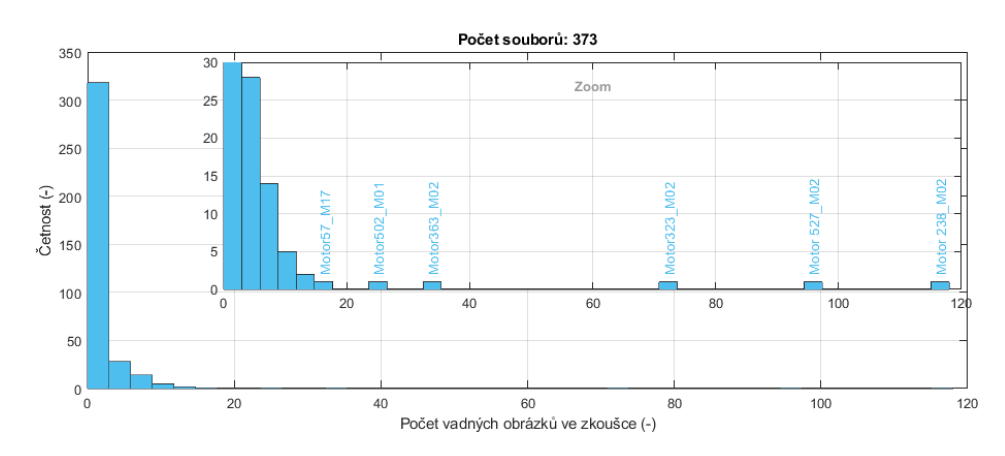

Obrázek 4.15: Histogram počtu podezřelých obrázků ve zkoušce

### <span id="page-37-0"></span>Závěr

Cílem této práce bylo vytvořit program, který bude analyzovat jiskření komutátoru tramvajového motoru na již získaných sadách obrázků a který bude možné implementovat do existujícího programu, který je používán při zpracování výsledků ze zátěžových testů opravených motorů. Výstupem je program, který v sadě snímků vyhledává jiskření a data ukládá do souboru. Mezi hlavní ukládaná data patří míra jiskření na jednotlivých snímcích, kterou lze následně zobrazit do grafu, obrazová plocha jiskření a případné nalezené podezřelé obrázky.

Program byl napsán tak, že implementace do existujícího programu je velmi jednoduchá. Jedinou informaci, kterou potřebuje, je název složky s daty, resp. cesta k ní. Jednoduchost implementace byla do jisté míry otestována, když byl program spouštěn druhým programem při zpracovávání všech cca 250 naměřených sad.

Hlavními metodami k nalezení jisker na snímcích byly metoda hledání rozdílů mezi obrázky, která hledala odlišnosti mezi právě analyzovaným obrázkem a referenčním snímkem, a metoda prahování, která provádí segmentaci na základě jasových hodnot jednotlivých pixelů obrázku. Kombinace těchto metod se projevila jako velmi robustní způsob detekce, ačkoliv vyžadovala některé optimalizace, jako například určení prahové hodnoty, aby metoda fungovala na všech sadách.

Dosažené výsledky jsou i přes původní očekávání a strach z vlivu šumu výborné. Jiskření, které z různých příčin na komutátoru vzniká, je vcelku spolehlivě identifikováno navzdory relativně silnému zašumění obrazu na většině snímků. Překvapivě úspěšně jsou nalezeny i drobné jiskry, které by na první pohled mohly být přehlédnutelné.

Uspěšná je i detekce takzvaných podezřelých obrázků, neboli obrázků, na kterých se vyskytují cizí objekty, které mohou zasahovat do oblasti výskytu jiskření. Tato podezřelost nejčastěji vzniká vstupem pracovníka mezi kameru a motor. Do budoucna by mohl být systém detekce vylepšen například využitím neuronových sítí, které by byly schopné lépe a univerzálnějším způsobem identifikovat přítomnost člověka, a nebo by bylo možné snížit potřebu takového systému změnou pracovních postupů a omezením vstupu mezi kameru a motor v průběhu zkoušky.

Dalším vylepšením v budoucnu by mohlo být rozlišování jiskření na komutátoru a na vinutí, jelikož se zpravidla jedná o dvě různé poruchy.

### <span id="page-38-0"></span>Literatura

- <span id="page-38-1"></span>[1] PADMANABHAN, K. a A. SRINIVASAN. Some Important Aspects in the Phenomenon of Commutator Sparking. IEEE Transactions on Power Apparatus and Systems. 1965, 84(5), 396-404. ISSN 0018-9510. Dostupné z: doi:10.1109/TPAS.1965.4766211
- <span id="page-38-2"></span>[2] DAVIU, Jose Alfonso Antonino a Pablo Marino Velasco PLA. A non-intrusive method for sparking assessment in brush dc-motors based on wavelet analysis. IECON 2021 –  $47th$  Annual Conference of the IEEE Industrial Electronics Society. IEEE, 2021, 2021-10-13, 1-5. ISBN 978-1-6654-3554-3. Dostupné z: doi:10.1109/IECON48115.2021.9589617
- <span id="page-38-3"></span>[3] CORRAYA, Sonia a Jia UDDIN. An Efficient Method for Detecting Electrical Spark and Fire Flame from Real Time Video. THAMPI, Sabu M., Sri KRISHNAN, Juan Manuel CORCHADO RODRIGUEZ, Swagatam DAS, Michal WOZNIAK a Dhiya AL-JUMEILY, ed. Advances in Signal Processing and Intelligent Recognition Systems [online]. Cham: Springer International Publishing, 2018, 2018-09-27, s. 359-368 [cit. 2021-11-23]. Advances in Intelligent Systems and Computing. ISBN 978-3-319-67933-4. Dostupné z: https://www. researchgate.net/publication/319684752\_An\_Efficient\_Method\_for\_ Detecting\_Electrical\_Spark\_and\_Fire\_Flame\_from\_Real\_Time\_Video.
- <span id="page-38-4"></span>[4] CHLÁDEK, Jaroslav a Jiří LAMMERANER. Elektrické stroje na stejnosměrný proud: určeno výpočtářům, konstruktérům, výzkum. pracovníkům a posluchačům  $vys.$  *škol.* Praha: SNTL, 1957. Rada elektrotechnické literatury.
- <span id="page-38-5"></span>[5] Trakční motor TE 022. Silicon Hill [online]. CKD,  $[1982]$  [cit. 2022-05-12]. Dostupné z: https://k5.sh.cvut.cz/ oskar/T3SU/T3SU-04-Trakcni.motor.TE.022.pdf
- <span id="page-38-6"></span> $[6]$  HOTAR, Vlastimil. Uvod do problematiky strojového vidění. Část 1, Základní principy a hardware. V Liberci: Technick´a univerzita, 2015, 132 s. ISBN 978- 80-7494-156-6.
- <span id="page-38-7"></span>[7] 5M ip camera, ip camera, network camera, video surveillance systems, video management software, NVR, camera. AirLive: IP Camera,IP Surveillance Networking Solution, Security Solution, IP Surveillance, Wireless Surveillance Network Solution [online]. Copyright  $\odot$  2015 OvisLink Corp. All rights reserved. [cit. 06.05.2022]. Dostupné z: http://camera.airlive.com/product/BC-5010#.
- <span id="page-39-0"></span> $[8]$ HLAVÁČ, Václav a Miloš SEDLÁČEK. Zpracování signálů a obrazů. Vyd. 3. V Praze: České vysoké učení technické, 2009. ISBN 978-80-01-04442-1.
- <span id="page-39-1"></span>[9] FRIBERT, Miroslav. Základy zpracování obrazu: příklady pro cvičení předmětu. Vydání druhé. Pardubice: Univerzita Pardubice, 2013, 1 online zdroj (44 stran). ISBN 978-80-7395-708-7.
- <span id="page-39-2"></span>[10] HORÁK, Jiří a Tomáš PEŇÁZ. DZD DPZ 7 textura, segmentace, objektově orientovaná analýza obrazu. In: DOCPLAYER [online]. Ostrava [cit. 2022-05-08]. Dostupné z: https://docplayer.cz/storage/91/107741125/ 1652078985/sCrZY6Tbx6kaAGnqe9YIiA/107741125.pdf.

# <span id="page-40-0"></span>A Seznam příloh práce

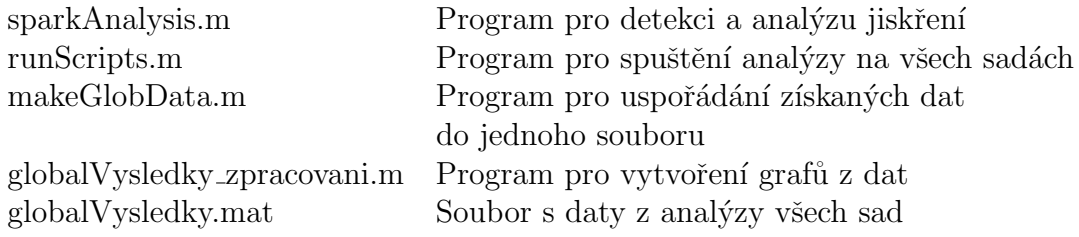